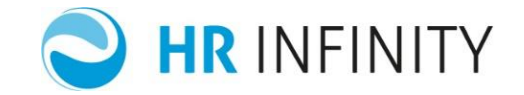

# **PRIMA ELABORAZIONE PAGHE :**

# MODALITÀ DI COMPILAZIONE DEGLI ARCHIVI

Documento aggiornato al 12 Febbraio 2020 Applicativi coinvolti: PAGHE WEB

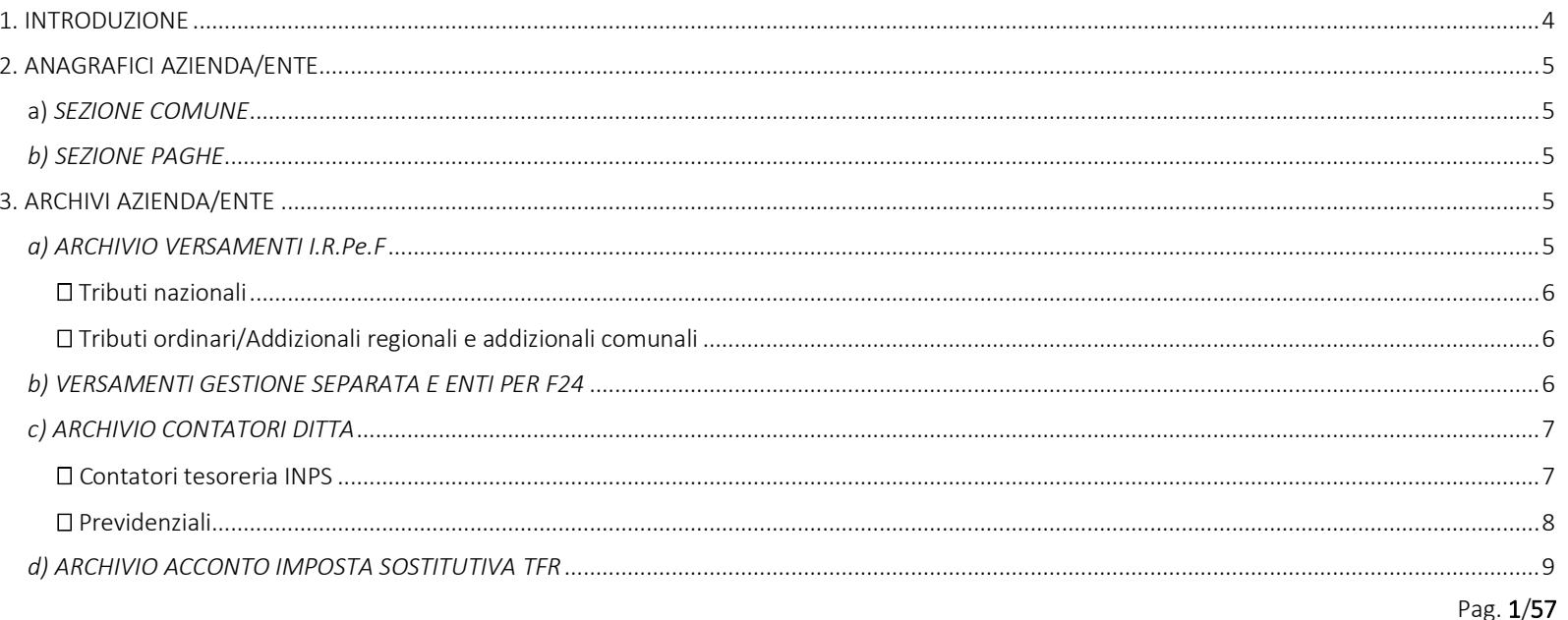

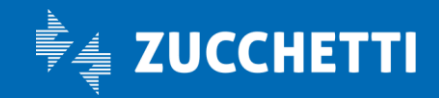

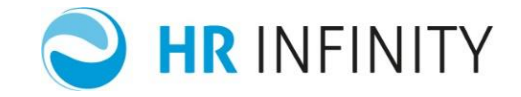

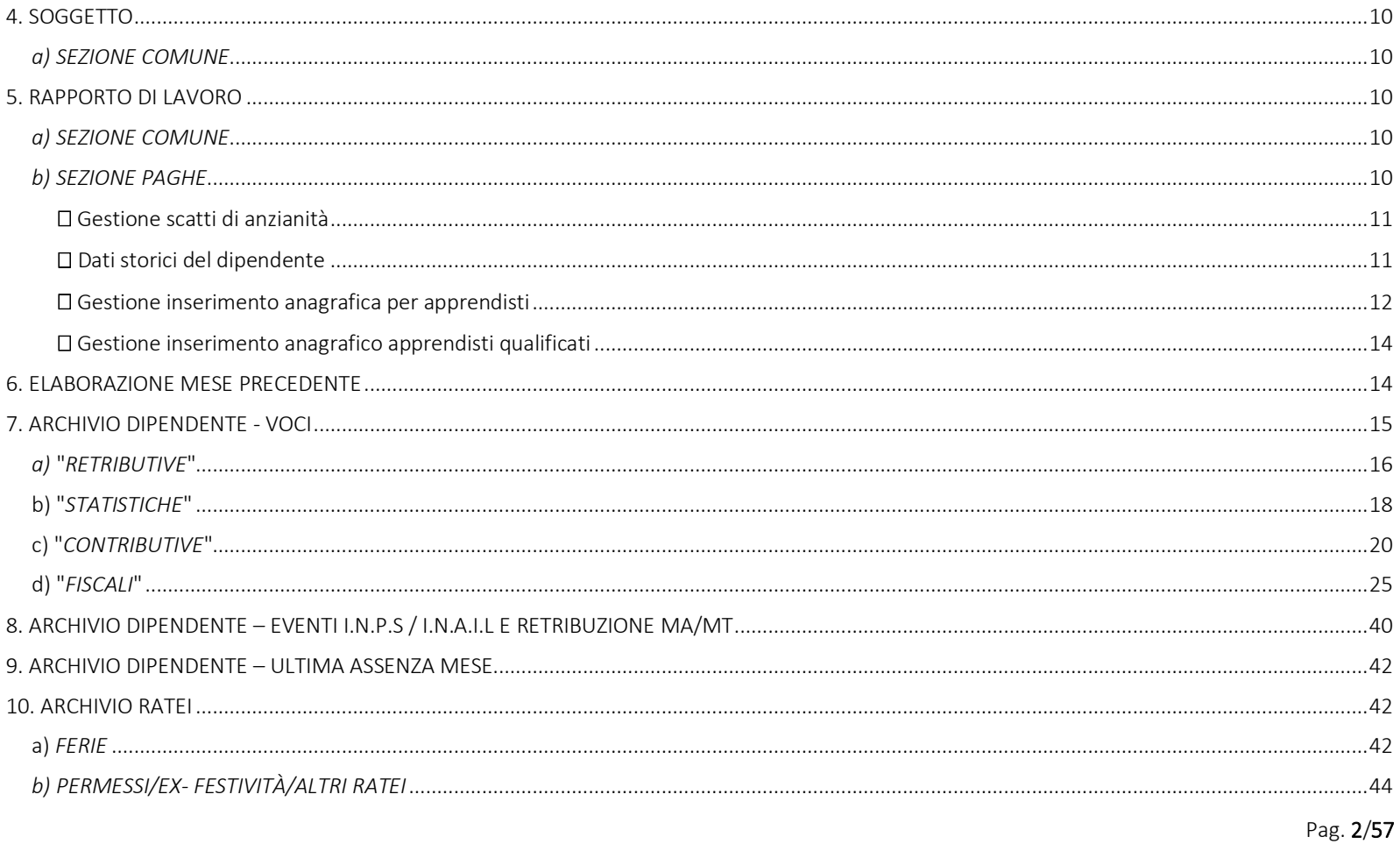

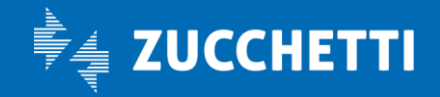

# Paghe Web

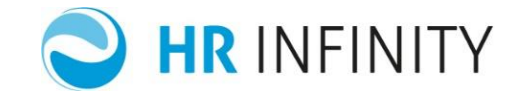

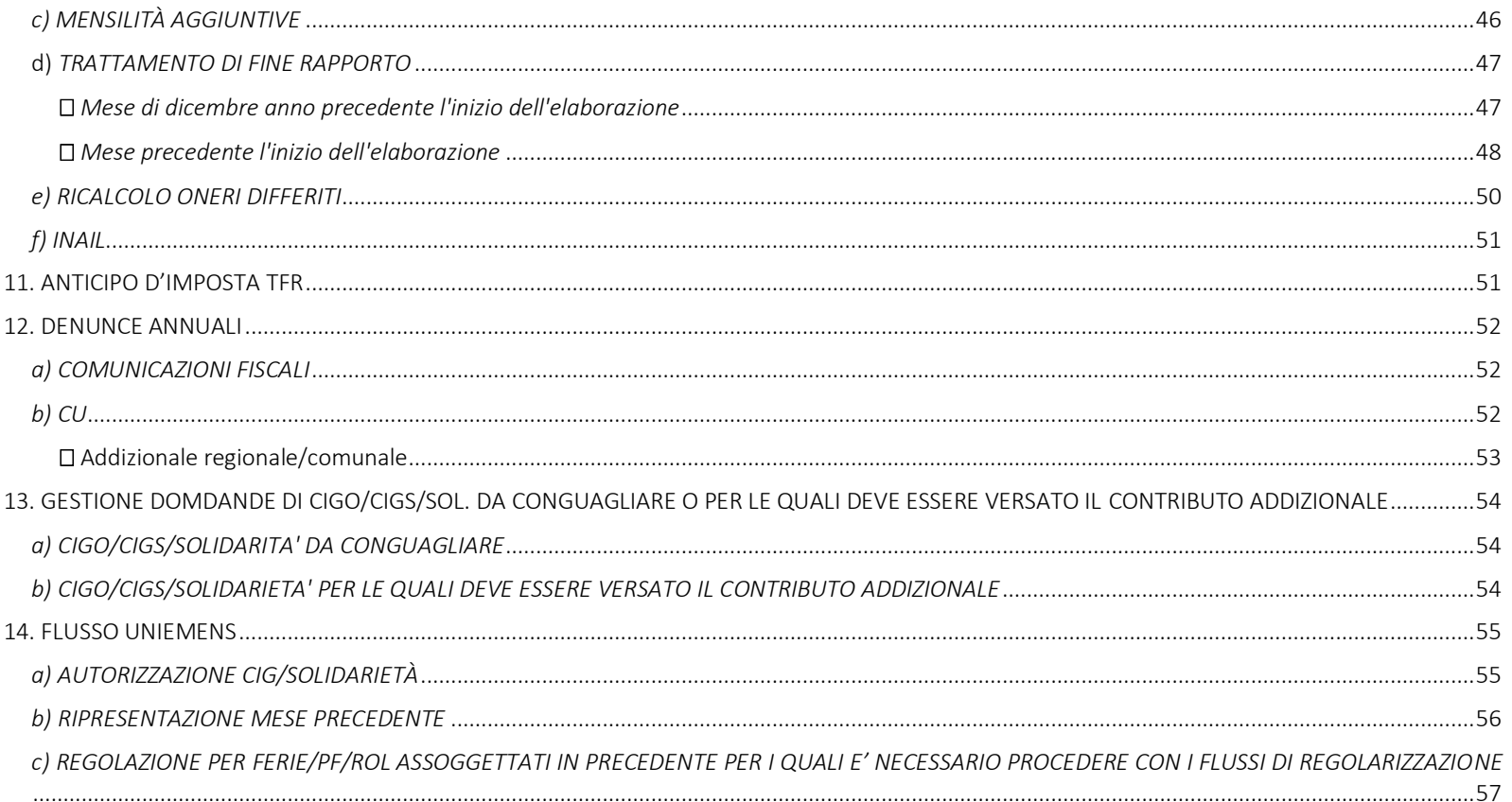

Pag. 3/57

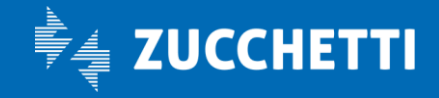

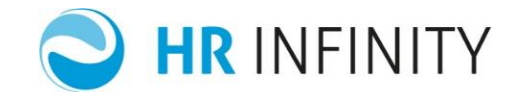

#### <span id="page-3-0"></span>1. INTRODUZIONE

Il presente manuale ha lo scopo di guidare l'utente nelle operazioni da eseguire per la corretta compilazione di tutti gli archivi utili allo sviluppo delle paghe e degli adempimenti annuali (per adempimenti annuali si intende la gestione di CU, Mod. 770 ed Autoliquidazione Inail).

Per agevolare gli utenti nell'inserimento dati per le partenze di nuove "Aziende clienti" ad inizio anno, sono state predisposte le funzioni di utilità "Avvio nuove aziende" (*…/Utilità Aggiuntive*). Per accedere direttamente al documento pubblicato in My Zucchetti *[clicca qui](http://www.zucchetti.it/areariservata/dms/Documentazione_aziendale/Pubblicazioni_su_MyZucchetti/Area_tecnica/Documentazione_tecnica/Materiale%20di%20supporto/Paghe%20Web/AvvioNuoveAziendePW.pdf?authcode=xdqefyreem)*.

Pag. 4/57

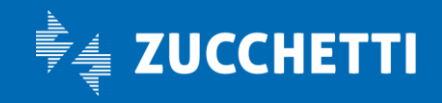

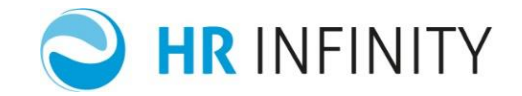

#### <span id="page-4-0"></span>2. ANAGRAFICI AZIENDA/ENTE

#### <span id="page-4-1"></span>a) *SEZIONE COMUNE*

Creare in "Azienda/Ente" (*PagheWeb/Anagrafiche/Anagrafici)* l'anagrafica dell'azienda. Nel campo "Stato di servizio Paghe" si possono inserire le seguenti scelte:

- Attivo e completo -> per le aziende che gestiranno le elaborazioni dei cedolini in paghe WEB;
- Attivo solo per denunce annuali -> per le aziende per le quali devono essere gestite solo le denunce annuali;
- Chiuso -> per le aziende che non devono essere più elaborate.

#### <span id="page-4-2"></span>**b) SEZIONE PAGHE**

Nella sezione Paghe indicare nei dialoghi i dati necessari per l'elaborazione.

#### <span id="page-4-3"></span>3. ARCHIVI AZIENDA/ENTE

Non devono essere inseriti se l'azienda è "Datore di lavoro domestico".

#### <span id="page-4-4"></span>*a) ARCHIVIO VERSAMENTI I.R.Pe.F*

Inserire in archivio "Versamenti I.R.Pe.F" (*PagheWeb/Archivi Azienda/Ente*) i vari tributi (utilizzando <Nuovo>), suddividendoli in :

- o tributi nazionali
- o tributi ordinari
- o addizionali regionali
- o addizionali comunali

Pag. 5/57

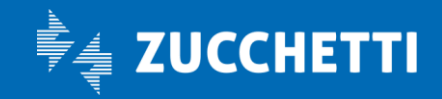

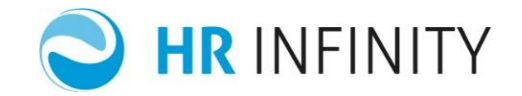

#### <span id="page-5-0"></span>□ Tributi nazionali

*Acconto imposta rivalutazione TFR* : deve essere inserito nel caso di aziende che hanno versato l'acconto relativo all'imposta sostitutiva TFR, nell'anno precedente rispetto a quello di inizio elaborazione. Inserire l'anno di riferimento, la data e l'importo di versamento.

*Gestione del credito residuo di dicembre in F24 (IRPEF – Cred. Cong. Comp. F24 f.a.)*: è necessario inserire il credito indicando l'anno di riferimento e la data di versamento.

#### <span id="page-5-1"></span>Tributi ordinari/Addizionali regionali e addizionali comunali

*Gestione del credito residuo in F24*: nel caso di credito residuo che non venga compensato in F24 è necessario indicare (nel mese precedente alla prima elaborazione) l'importo del credito diviso per codice tributo. Un esempio sono i crediti residui dell'anno in corso se l'inizio della gestione in paghe è diversa da gennaio (ipotizzando l'inizio gestione a giugno ed un residuo di tributo 1627, lo stesso dovrà essere inserito nel mese di maggio). Inserire anche l'eventuale 6781, ossia il credito residuo relativo all'anno precedente.

#### <span id="page-5-2"></span>*b) VERSAMENTI GESTIONE SEPARATA E ENTI PER F24*

Inserire in archivio "Versamenti Gest.Separate enti per F24" (*PagheWeb/Elaborazione mensile/Archivi Azienda/Ente*) i contributi versati per i Co.co.co., i lavoratori a progetto e gli associati in partecipazione, in funzione della data di elaborazione del cedolino, utile esclusivamente per il modello F24 delle aziende posticipate.

Pag. 6/57

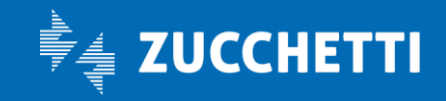

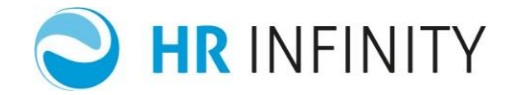

#### <span id="page-6-0"></span>*c) ARCHIVIO CONTATORI DITTA*

Inserire i dati in archivio "Contatori tesoreria INPS" e "Contatori Previdenziali" (*PagheWeb/Elaborazione mensile/Archivi Azienda/Ente*):

- o Contatori tesoreria INPS
- o Contatori Previdenziali

<span id="page-6-1"></span>Contatori tesoreria INPS

NUMERO DIPENDENTI PER FONDO TESORERIA INPS – Media dipendenti per Fondo tesoreria INPS : indicare il numero medio dei dipendenti che determina il trasferimento del TFR al fondo Tesoreria Inps. Per le ditte che iniziano l'attività nel corso dell'anno il dato viene determinato in automatico durante l'elaborazione dei cedolini del mese di dicembre, come previsto dalla norma in base alla "*Data inizio impresa*" in "Azienda/Ente" (*PagheWeb/Anagrafiche/Anagrafici)* sezione "Anagrafici".

Pag. 7/57

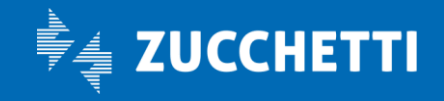

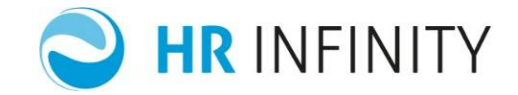

#### <span id="page-7-0"></span>□ Previdenziali

*Numero dipendenti per CIG (solo partenze in corso d'anno)* : indicare il numero dipendenti per CIG da gennaio al mese precedente a quello in elaborazione.

*Media dipendenti per CIG* : indicare la media dei dipendenti CIG nel mese di dicembre dell'anno precedente a quello di inizio elaborazione.

*Numero dipendenti per CIGS non commercio* : nel caso in cui la ditta abbia il pagamento dei contributi con il settore "Non commercio" sarà necessario indicare, nei sei mesi precedenti a quello in elaborazione, il numero dipendenti per CIGS no commercio.

*Numero dipendenti per CIGS commercio* : nel caso in cui la ditta abbia il pagamento dei contributi con il settore "commercio" sarà necessario indicare, nei sei mesi precedenti a quello in elaborazione, il numero dipendenti per CIGS commercio.

In funzione dei contributi che l'azienda deve versare, inserire inoltre i seguenti contatori:

*Media dipendenti CIGS non commerciale Nr. dipendenti CIGS commerciale media semestrale Media dipendenti CIGS commerciale media semestrale Nr. dipendenti fondi solid. L.92/2012 Media dip. fondi solid. L.92/2012 Nr.dipendenti F.I.S. Dlgs148/2015 N. dipendenti F.I.S. provincia Trento N. dipendenti F.I.S. provincia Bolzano Media dip. F.I.S. Dlgs148/2015 Nr. Medio Intermittenti* 

Pag. 8/57

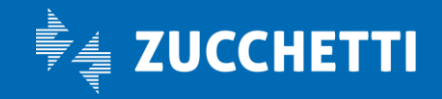

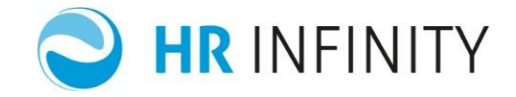

Non occorre inserirli necessariamente tutti ma solo quelli necessari alle rispettive gestioni contributive.

#### <span id="page-8-0"></span>*d) ARCHIVIO ACCONTO IMPOSTA SOSTITUTIVA TFR*

Inserire i dati in "Acconto imposta sostitutiva TFR" (*PagheWeb/Elaborazione mensile/Archivi Azienda/Ente*) da compilarsi solo se l'azienda ha già determinato e versato l'acconto dell'imposta sostitutiva sul TFR (entro il 16/12 dell'anno).

Se l'azienda :

- ha più di 50 dipendenti (pertanto per i dipendenti che hanno optato per il mantenimento del loro TFR in azienda, vi è l'obbligo del versamento al "Fondo Tesoreria Inps") sarà necessario, ai fini della corretta determinazione del saldo (entro il 16/02 dell'anno successivo) inserire l'archivio, indicando PER CIASCUN DIPENDENTE l'importo di acconto imposta sostitutiva calcolato e versato ed il "Di cui acconto c/o Fondo Tesoreria INPS". *Questo inserimento è utile ai fini del modello Uniemens dove deve essere esposto nel dettaglio la spettanza del datore di lavoro e la spettanza al "Fondo Tesoreria".*
- Se ha meno di 50 dipendenti sarà necessario, ai fini della corretta determinazione del saldo (entro il 16/02 dell'anno successivo) inserire l'archivio, indicando PER CIASCUN DIPENDENTE l'importo di acconto imposta sostitutiva calcolato e versato, senza indicare il "Di cui acconto c/o Fondo Tesoreria INPS".

Per i dipendenti cessati indicare la voce F07030; la voce viene emessa solo se il dipendente è interamente liquidato: in questo caso non devono essere presenti importi nel campo rivalutazione e imposta sostitutiva dell'archivio ratei Tfr.

Nel caso in cui l'azienda di nuova gestione debba calcolare il saldo dell'imposta sostitutiva ed abbia acquisito dipendenti a seguito di un'operazione societaria straordinaria avvenuta dopo il 16 dicembre, quindi con acconto imposta sostitutiva versata dal soggetto estinto, è necessario compilare la sezione "*Acconto versato da soggetti estinti dopo il 16.12*".

Pag. 9/57

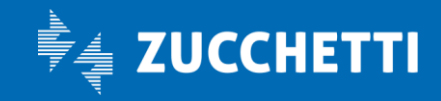

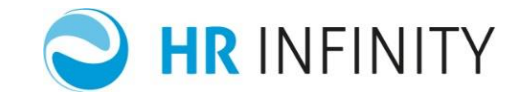

#### <span id="page-9-0"></span>4. SOGGETTO

#### <span id="page-9-1"></span>*a) SEZIONE COMUNE*

Creare in "Soggetto" (*Anagrafiche/Anagrafici)* l'anagrafica dei soggetti da trattare.

L'anagrafica dei soggetti deve essere codificata NON solo per i soggetti dipendenti, ma anche per quelle figure anagrafiche che possono essere gestite nell'applicativo, come ad esempio i beneficiari per un accredito diverso dello stipendio (Tipo soggetto BENEFD), il tutore per gli apprendisti (Tipo soggetto TUTAPP), i legali rappresentanti (Tipo soggetto LEGRAP) e gli eredi (Tipo soggetto EREDE).

Nella sezione "Indirizzi" è necessario inserire l'indirizzo del "*Domicilio fiscale*" e/o della "*Residenza*". Ai fini della CU, i dati verranno determinati alla data del 1/1 anno dei redditi (e devono essere validi da almeno 60 giorni) o alla data di assunzione se nell'anno.

#### <span id="page-9-2"></span>5. RAPPORTO DI LAVORO

#### <span id="page-9-3"></span>*a) SEZIONE COMUNE*

Creare in "Rapporto di lavoro" (*Anagrafiche/Anagrafici) l'anagrafica dei dipendenti da elaborare.*

#### <span id="page-9-4"></span>**b) SEZIONE PAGHE**

Completare i dati validi per l'elaborazione:

Pag. 10/57

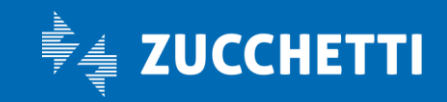

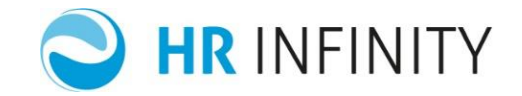

#### <span id="page-10-0"></span>Gestione scatti di anzianità

Se previsto, inserire nella sezione "Elementi di paga", l'elemento "9 - Scatti" con data di validità uguale alla data di assunzione del dipendente con :

- l'importo dello scatto
- il numero scatti maturati
- la percentuale (in alternativa all'importo, se previsto da contratto)
- la data prossimo scatto

Nel caso in cui il dipendente avesse maturato tutti gli scatti attivare il check "Nessuno scatto da maturare" .

#### <span id="page-10-1"></span>Dati storici del dipendente

Per la gestione delle denunce annuali, è necessario l'inserimento delle variazioni storiche del dipendente intervenute, relative all'anno da denunciare, nelle seguenti sezioni:

- Rapporto/Organico
- Strutturali/Contrattuali
- Assenze
- Iscrizioni agli enti
- Contributi/Agevolazioni

Pag. 11/57

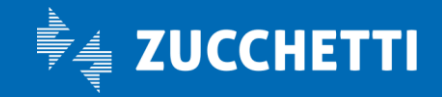

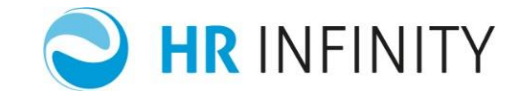

- Previdenza Complementare
- **•** Iscrizioni INAII
- Assegni Nucleo Familiare
- Sezione fiscale / Detrazioni : ad esempio, se le detrazioni vanno attribuite dal primo gennaio, è necessario che l'utente indichi nella data di inizio validità il primo gennaio dell'anno di riferimento.

*Nota importante*: è necessario inserire le anagrafiche dei dipendenti cessati nell'anno di presentazione delle denunce annuali e i cessati in anni precedenti che hanno percepito degli emolumenti nell'anno da denunciare.

<span id="page-11-0"></span>Gestione inserimento anagrafica per apprendisti

Per quanto concerne questa gestione, è necessario analizzare le varie casistiche esistenti:

N.B. Per gli apprendisti, in PagheWeb, deve essere attribuito obbligatoriamente anche il livello di destinazione oltre al gruppo apprendistato.

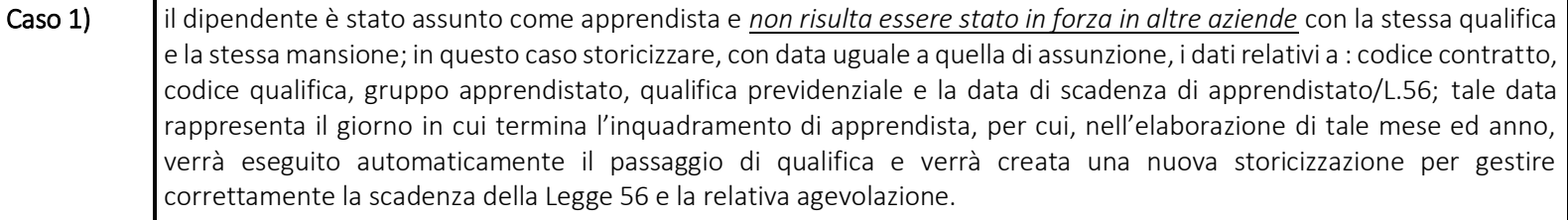

Pag. 12/57

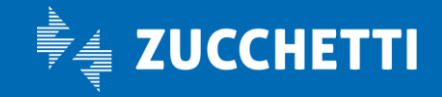

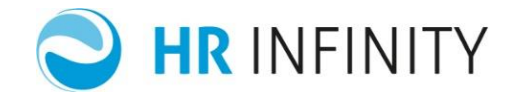

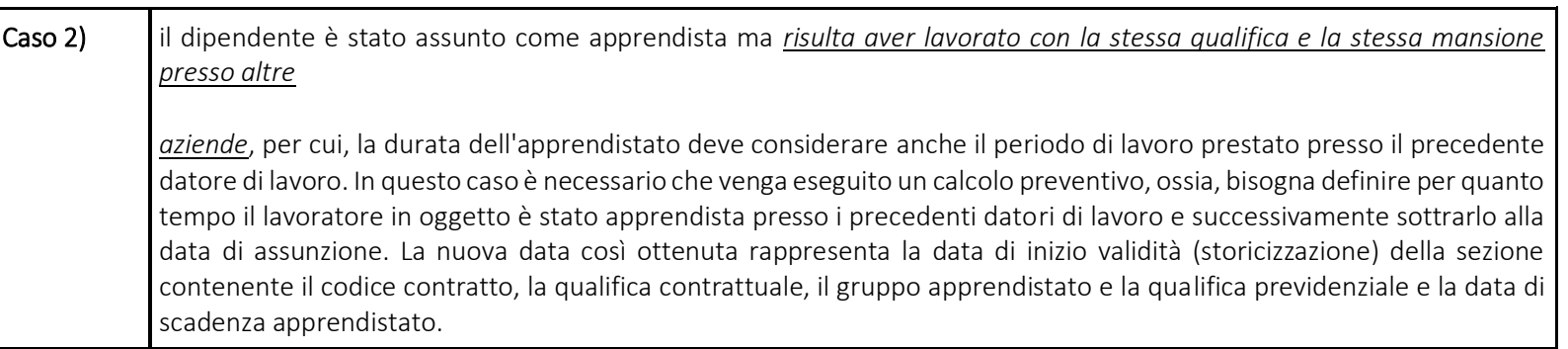

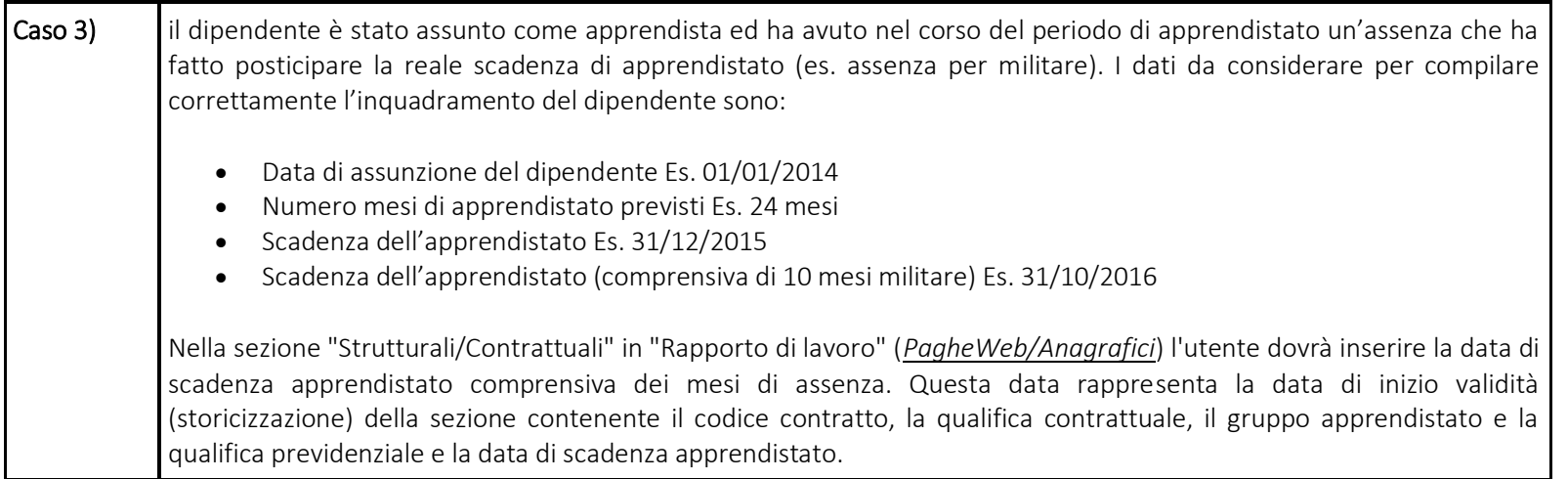

Pag. 13/57

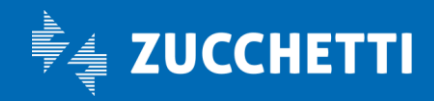

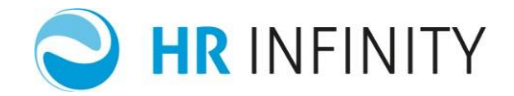

*Se l'azienda ha meno di 9 dipendenti, è necessario impostare nella sezione "Contributi/Agevolazioni", la voce, o le voci che gestiscono le agevolazioni contributive previste per l'azienda. Questo inserimento ovviamente è necessario solo per gli apprendisti che tuttora ne hanno diritto.*

<span id="page-13-0"></span>Gestione inserimento anagrafico apprendisti qualificati

Dovendo gestire un lavoratore avente la qualifica previdenziale di apprendista qualificato operaio ("W") o di apprendista qualificato impiegato ("R"), come previsto dagli articoli 21 e 22 della Legge N. 56/1987, sarà cura dell'utente inserire la corretta data di fine agevolazione.

#### <span id="page-13-1"></span>6. ELABORAZIONE MESE PRECEDENTE

Una volta terminate le operazioni di inserimento sopra descritte, si consiglia di eseguire, per tutti i dipendenti, la funzione "Elabora cedolini" (*PagheWeb/Elaborazione mensile*) del mese precedente; ciò consentirà di:

- controllare la correttezza dei lordi;
- memorizzare il "di-cui presunto" nei ratei;
- valorizzare gli elementi di paga ai fini del ricalcolo oneri;
- memorizzare le voci della settimana spezzata.

Nota 1: nel caso in cui si stiano acquisendo dati da conversione, l'elaborazione dovrà essere eseguita prima di importare i dati relativi ai ratei ed alle voci.

Pag. 14/57

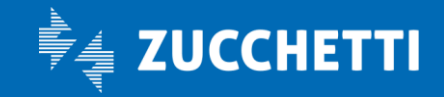

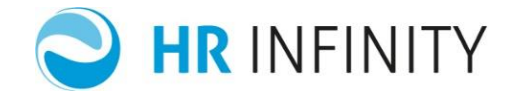

Nota 2: verificare che l'elaborazione non memorizzi voci o archivi potenzialmente "dannosi" per l'elaborazione del primo mese (ad esempio ratei che non dovrebbero maturare).

Nota 3: l'elaborazione deve essere eseguita una volta terminate le eventuali personalizzazioni tabellari o contrattuali che riguardino il risultato dell'elaborazione stessa (Es. maturazione ferie ad ore rispetto al contratto a giorni).

#### <span id="page-14-0"></span>7. ARCHIVIO DIPENDENTE- VOCI

Inserire/modificare i dati in "Elaborazione cedolino" (*PagheWeb/Elaborazione mensile/Archivi dipendente*) suddiviso in:

- o voci Retributive
- o voci Statistiche
- o voci Contributive
- o voci Fiscali

Le tabelle che seguono indicano le voci utili in funzione del mese di inizio elaborazione e dei modelli da ottenere. Legenda dei campi:

- Prog = indica se è possibile inserire l'importo progressivo della voce al mese precedente a quello di elaborazione
- Gen = dato utile per chi inizia ad elaborare le paghe di gennaio
- C.A. = dato utile per chi inizia ad elaborare le paghe in corso d'anno
- CU = dato utile per la denuncia CU
- 770 = dato utile per la denuncia 770

Pag. 15/57

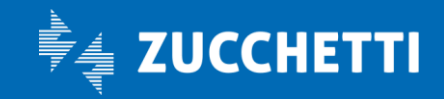

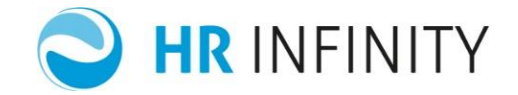

## <span id="page-15-0"></span>*a)* "*RETRIBUTIVE*"

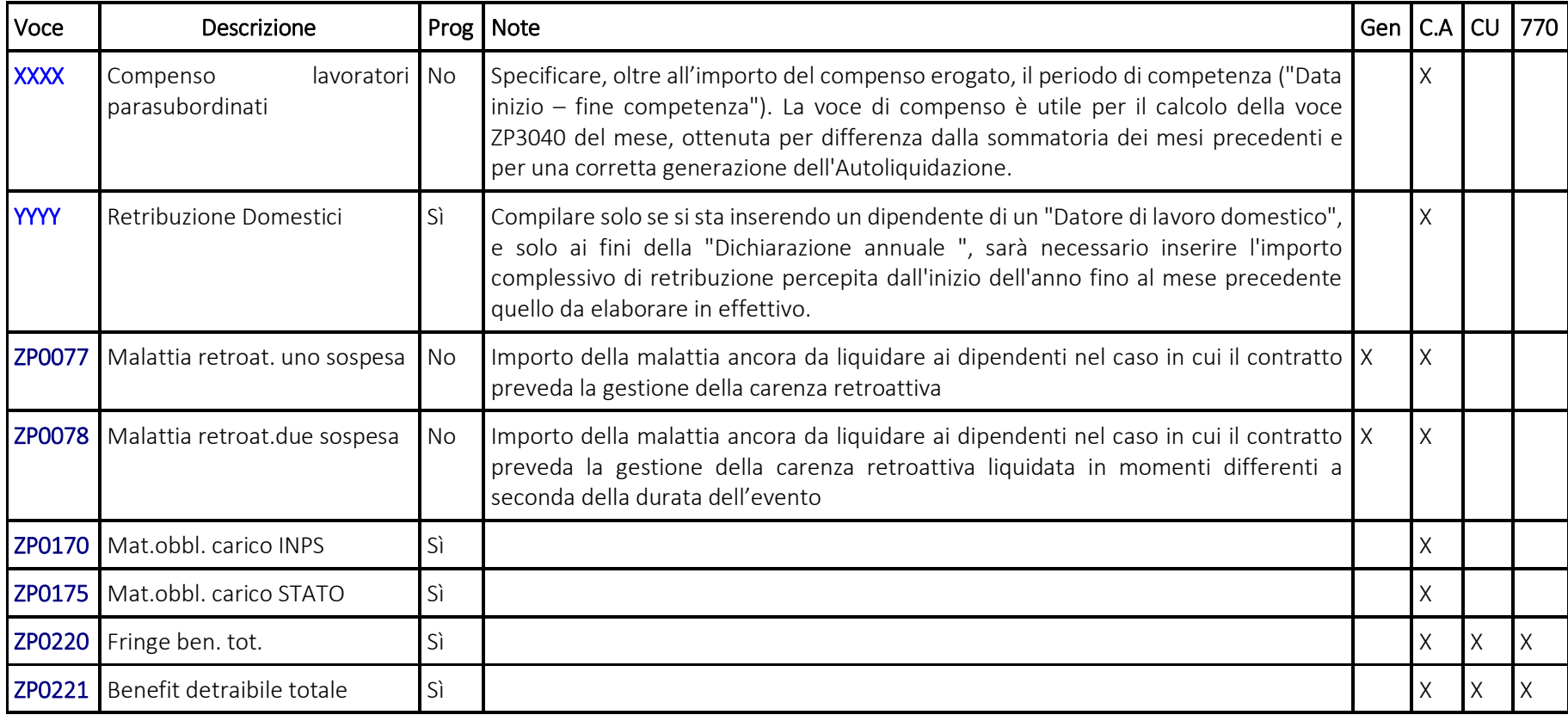

Pag. 16/57

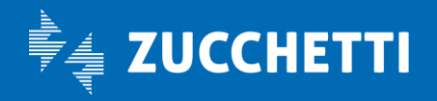

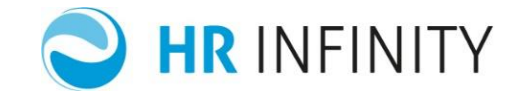

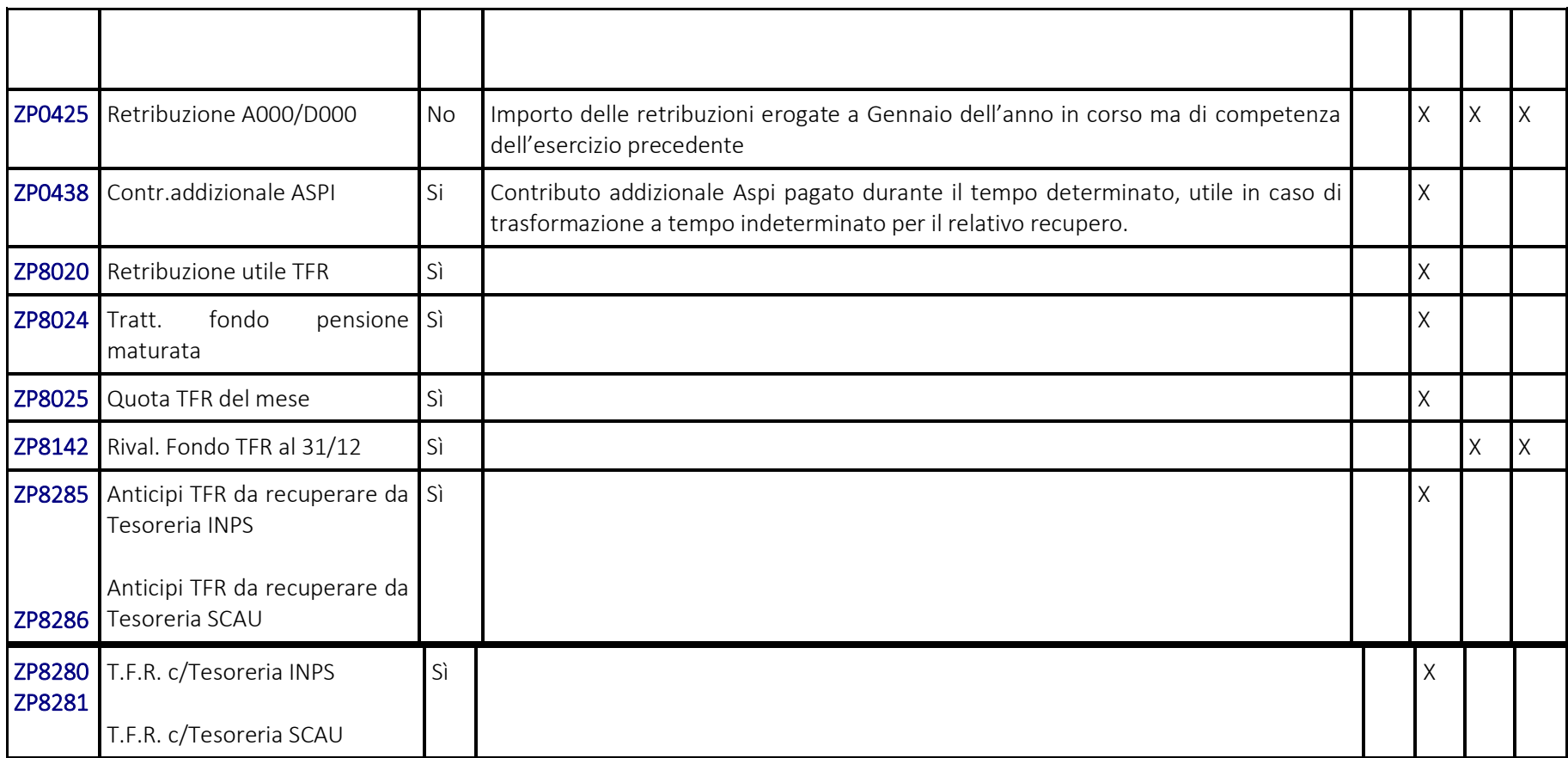

Pag. 17/57

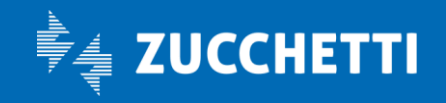

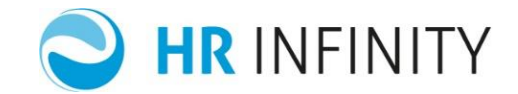

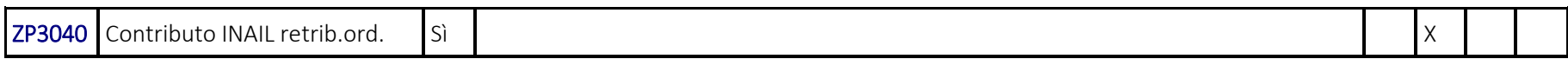

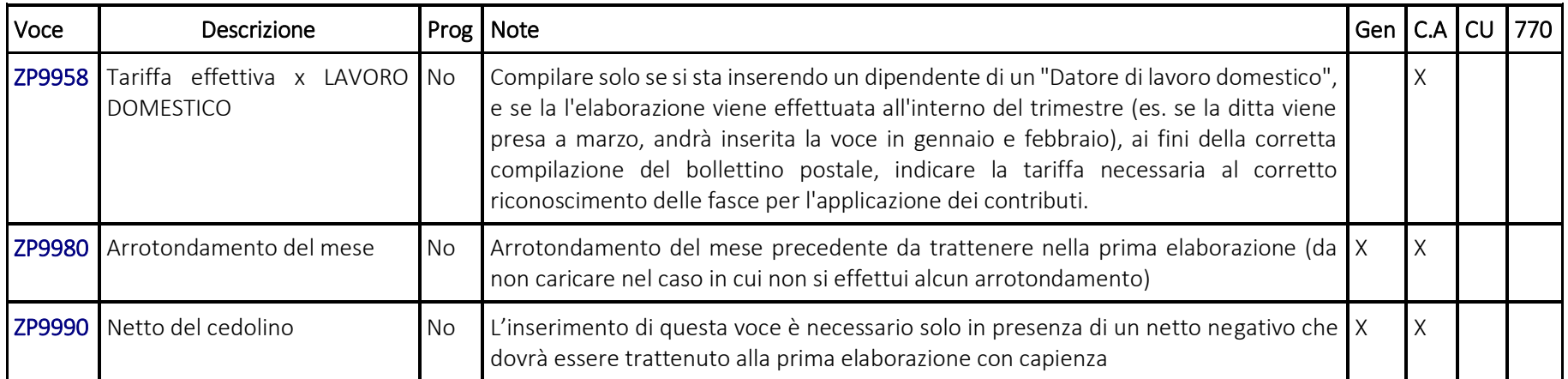

## <span id="page-17-0"></span>b) "*STATISTICHE*"

Inserire le voci nel mese precedente a quello di elaborazione.

Pag. 18/57

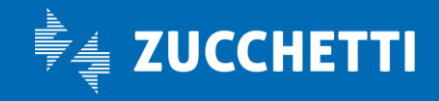

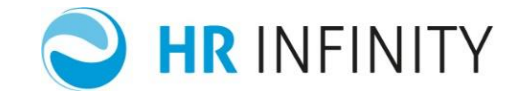

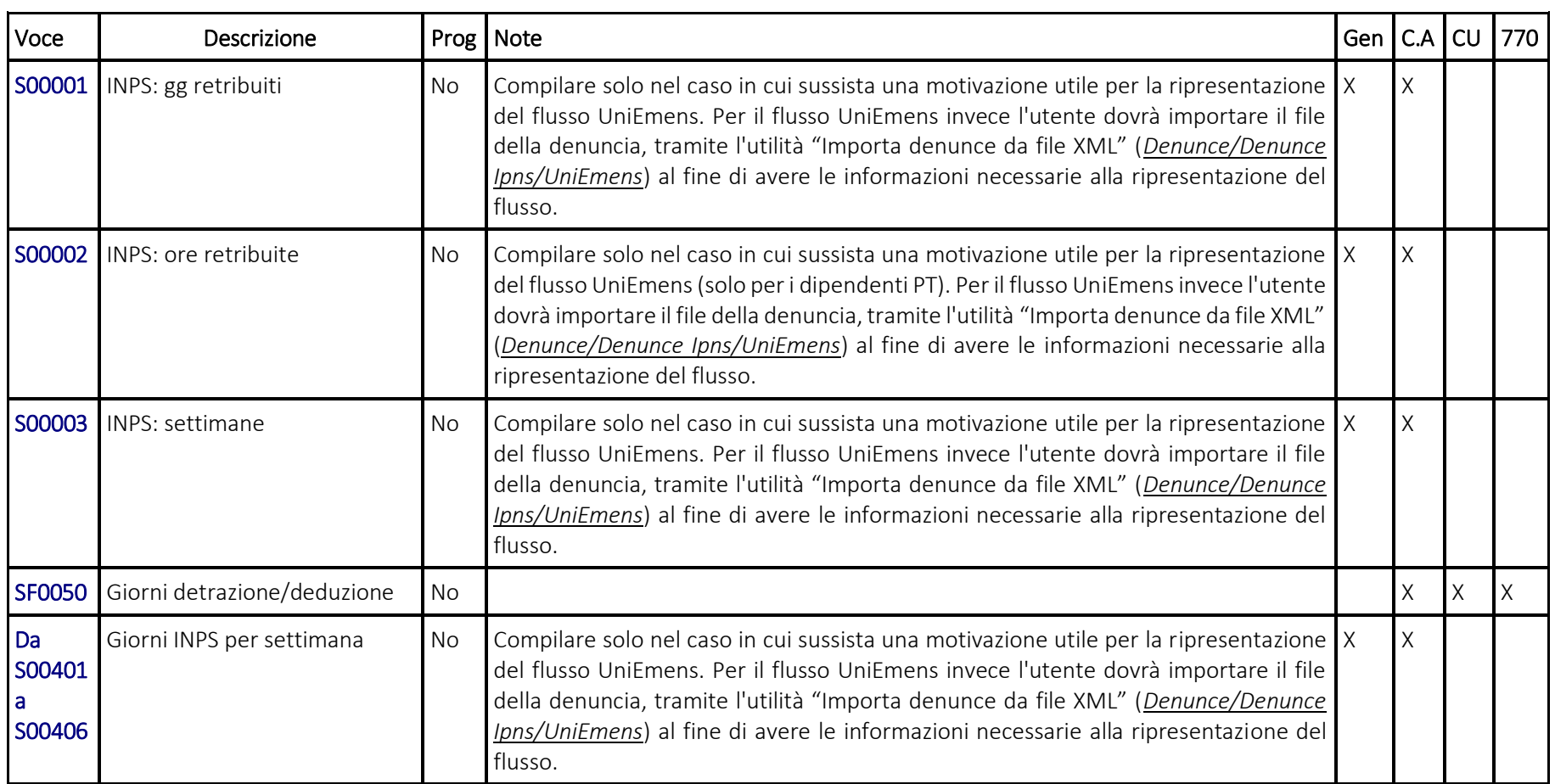

Pag. 19/57

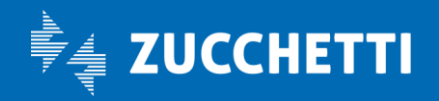

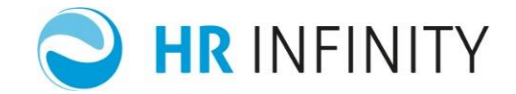

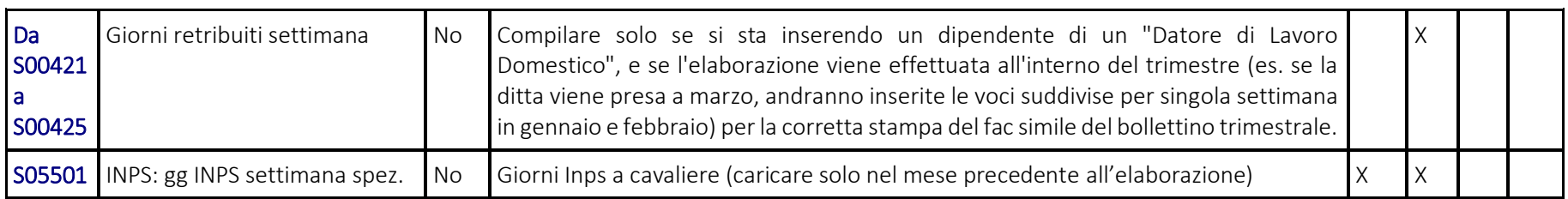

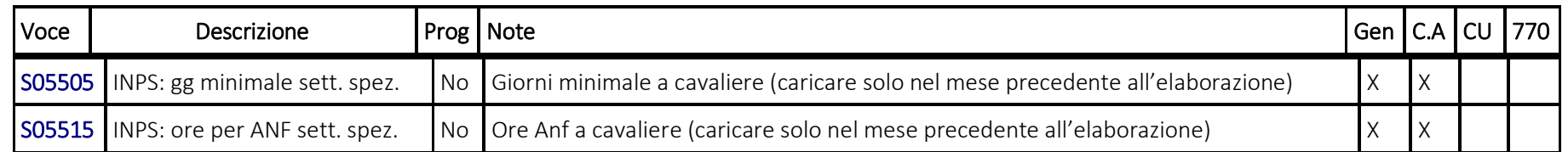

#### <span id="page-19-0"></span>c) "*CONTRIBUTIVE*"

Non vengono esposte nel dettaglio le voci contributive da inserire, in quanto l'inserimento è strettamente legato ad i codici utilizzati dall'utente. In ogni caso, essendo richiesta l'elaborazione del mese precedente quello di inizio reale di elaborazione, è possibile consultare le voci contributive memorizzate in automatico, e su queste fare le opportune variazioni. Riportiamo tuttavia un esempio di compilazione delle voci necessarie per il contributo Inps di un utente che utilizzi gli enti standard.

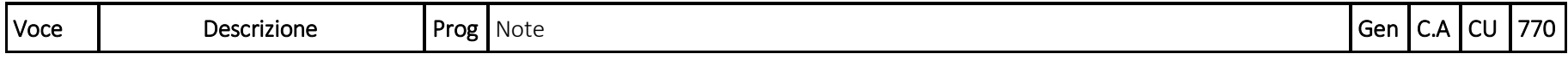

Pag. 20/57

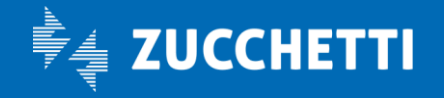

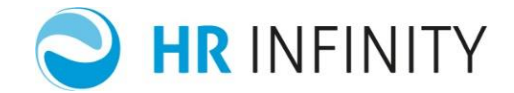

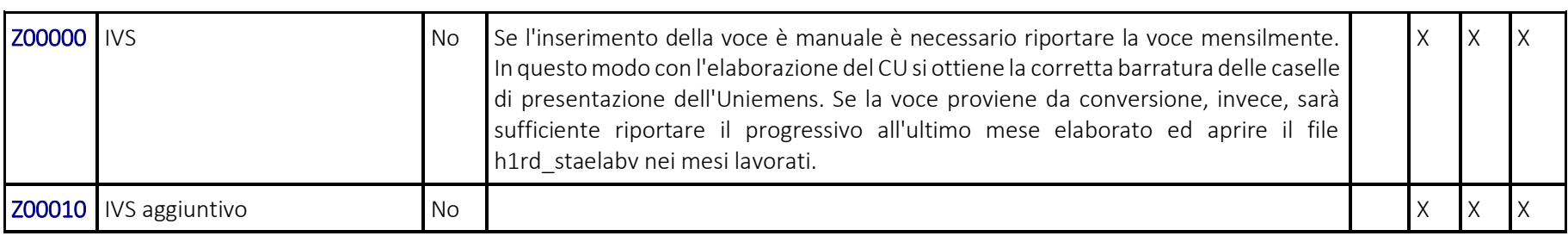

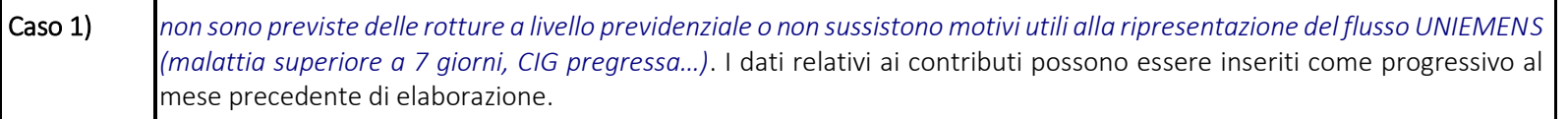

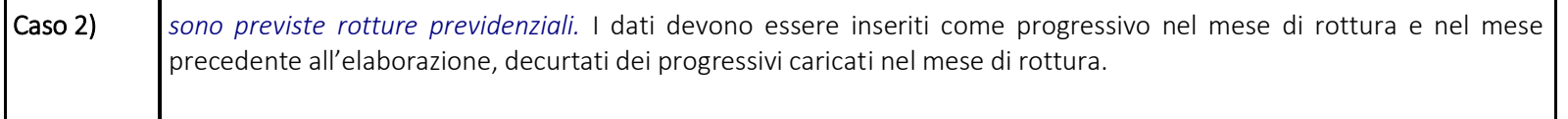

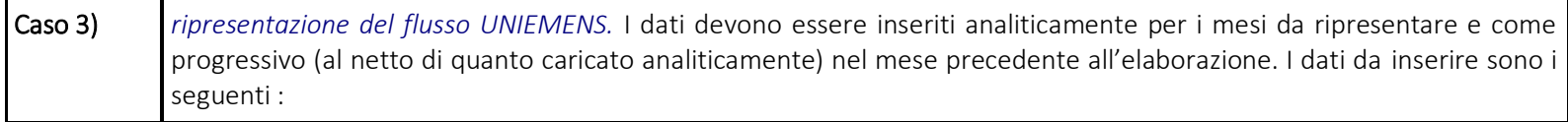

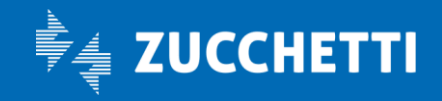

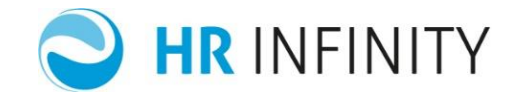

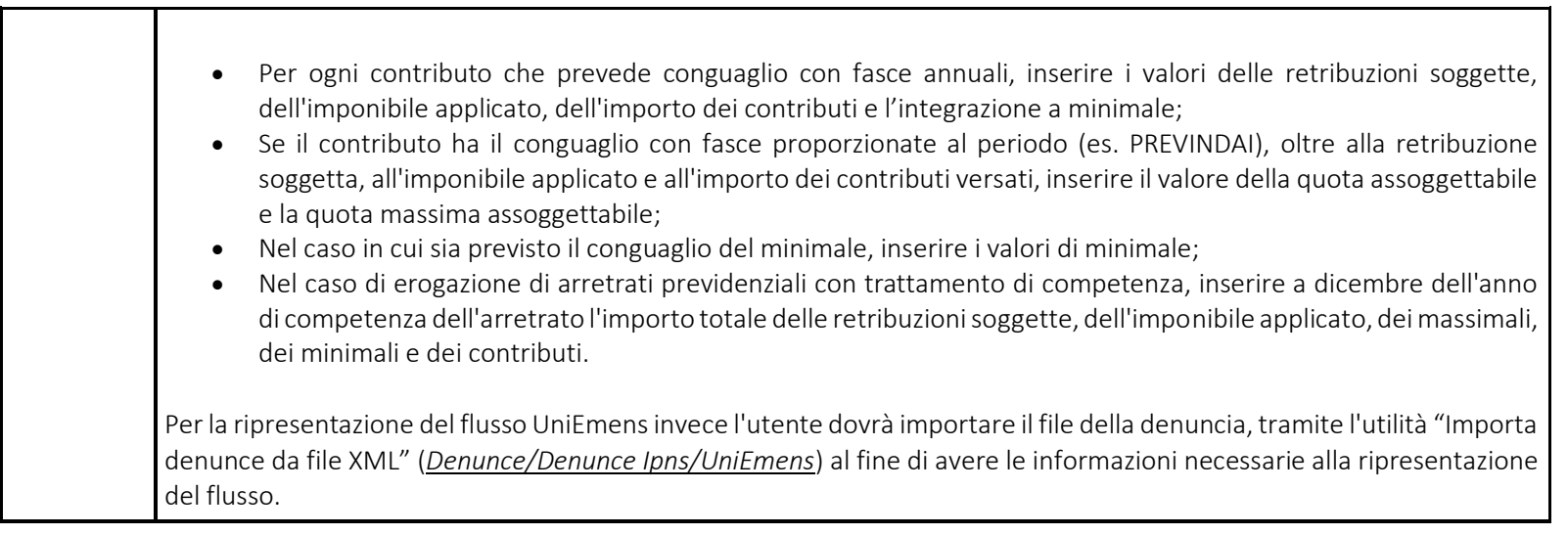

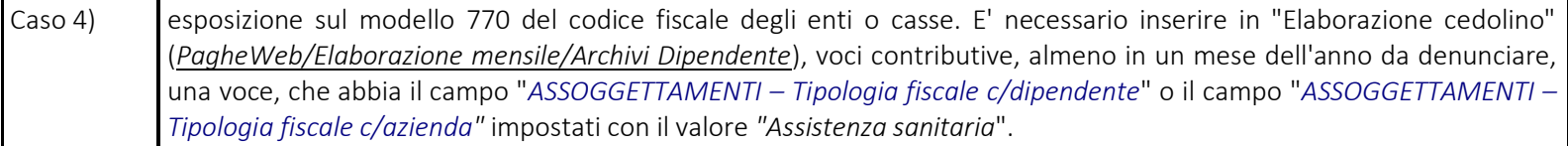

Il ricalcolo archivio TFR, eseguibile sia con le funzioni di ricalcolo "Situazione TFR" e "Oneri differiti" (*PagheWeb/Utilità PagheWeb/Ricalcolo archivi*), ridetermina il valore degli importi dell'anno trasferiti a Tesoreria INPS, SCAU e a Fondi di previdenza complementare.

Pag. 22/57

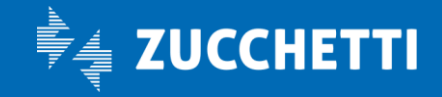

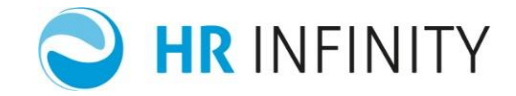

Questa nuova modalità cambia le modalità di inserimento di una ditta in corso d'anno, in quanto i dati dovranno essere scritti nelle voci contributive (anche progressive) e non più direttamente nell'archivio TFR :

- voce tipo trasferimento T.F.R. a fondi dell'ente Inps a fondo tesoreria Inps (Es. per l'ente 9001 la voce Z00100)
- voce tipo trasferimento T.F.R. a fondi dell'ente Scau a fondo tesoreria Scau (Es. per l'ente 9010 la voce Z10118 )
- voci tipo trasferimento T.F.R. a fondi relative ad altri enti (non Inps e non Scau) a quota trasferita a Fondi di Previdenza Complementare (Es. per l'ente 9400 "Fonte", la voce Z20008).

Se si sta inserendo un dipendente di un "Datore di Lavoro Domestico", e l'azienda inizia la gestione in corso d'anno sarà necessario provvedere all'inserimento delle voci contributive seguendo le seguenti modalità :

- 1. se la prima elaborazione effettiva avviene nel primo mese del trimestre (aprile, luglio e ottobre), nel mese precedente l'inizio del trimestre (marzo, giugno e settembre) sarà sufficiente inserire una sola voce contributiva indicando i contributi totali e c/dipendente da gennaio, o dalla data di assunzione, fino al mese in inserimento (la voce contributiva dovrà risultare associata ad un ente che nella relativa tabella abbia il campo "Identificativo istituto" = INPS GESTIONE DOMESTICI;
- 2. se la prima elaborazione effettiva avviene in un mese all'interno del trimestre (es. febbraio, maggio, ecc.) :
- nel mese precedente l'inizio del trimestre (marzo, giugno e settembre) sarà sufficiente inserire una sola voce contributiva indicando i contributi totali e c/dipendente da gennaio, o dalla data di assunzione, fino al mese in inserimento (la voce contributiva dovrà risultare associata ad un ente che nella relativa tabella abbia il campo "Identificativo istituto" = INPS GESTIONE DOMESTICI;
- e nel mese/nei mesi del trimestre (in elaborazione) si dovranno indicare dettagliatamente le singole voci contributive con i relativi contributi totale e c/dipendente al fine della corretta compilazione del fac simile bollettino trimestrale (a livello tabellare infatti ogni voce contributiva determina un "tipo rottura" sul bollettino). Anche in questo caso le voci contributive dovranno risultare associate ad un ente che nella relativa tabella abbia il campo "Identificativo istituto" = INPS GESTIONE DOMESTICI.

Pag. 23/57

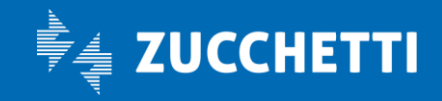

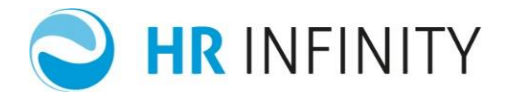

*ATTENZIONE*: In presenza di dipendenti che usufruiscono dello Sgravio Triennale o Biennale relativamente alla legge 190/2014 oppure legge 208/2015 , è necessario inserire in archivio, per tutto il periodo interessato, le seguenti voci contributive che identificano lo sgravio triennale/biennale:

- Z00475 (Esonero Bien L208/2015 1o anno)
- Z00476 (Esonero Bien L208/2015 2o anno)
- Z00477 (Eson.L208/15 Imp/Dir.Agr.1anno)
- Z00478 (Eson.L208/15 Imp/Dir.Agr.2anno)
- Z00489 (Esonero Trie L190/2014 1o anno)
- Z00789 (Esonero Trie L190/2014 2o anno)
- Z00790 (Esonero Trie L190/2014 3o anno)

Per ognuna di esse è necessario compilare mensilmente i seguenti campi (è possibile anche inserire in un mese solo il progressivo di tutto il periodo):

- Quota massima assoggettabile
- Contributo totale
- Eccedenza contributi da agevolare (nelle Informazioni Aggiuntive)

Pag. 24/57

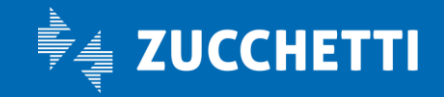

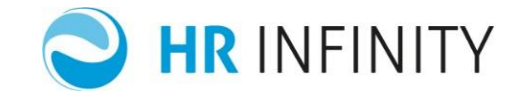

# <span id="page-24-0"></span>d) "*FISCALI*"

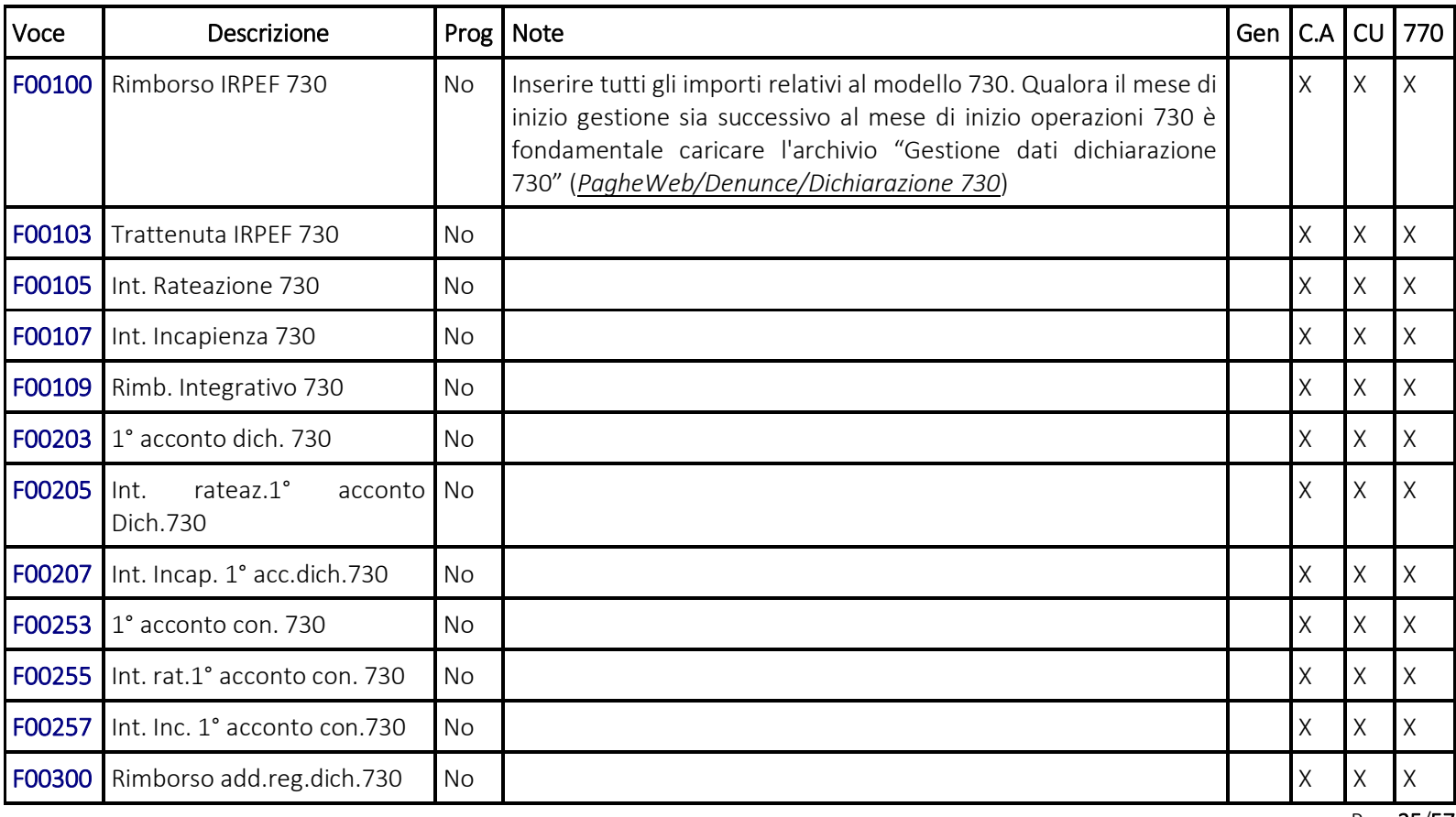

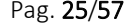

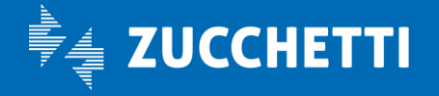

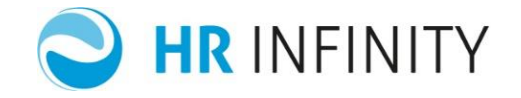

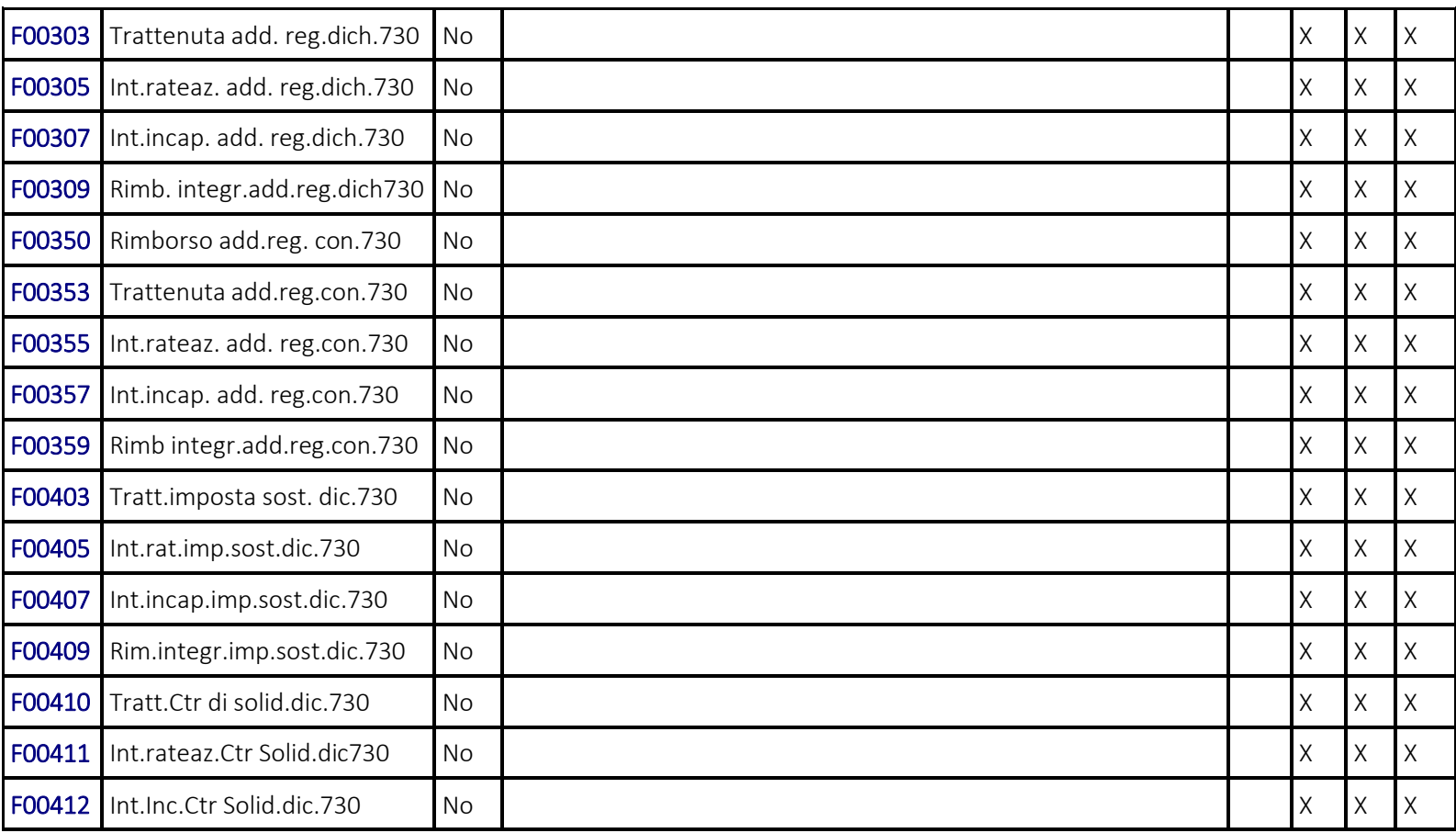

Pag. 26 /57

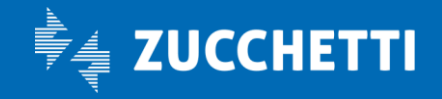

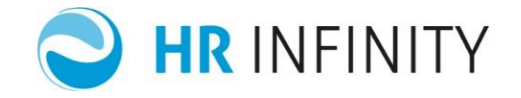

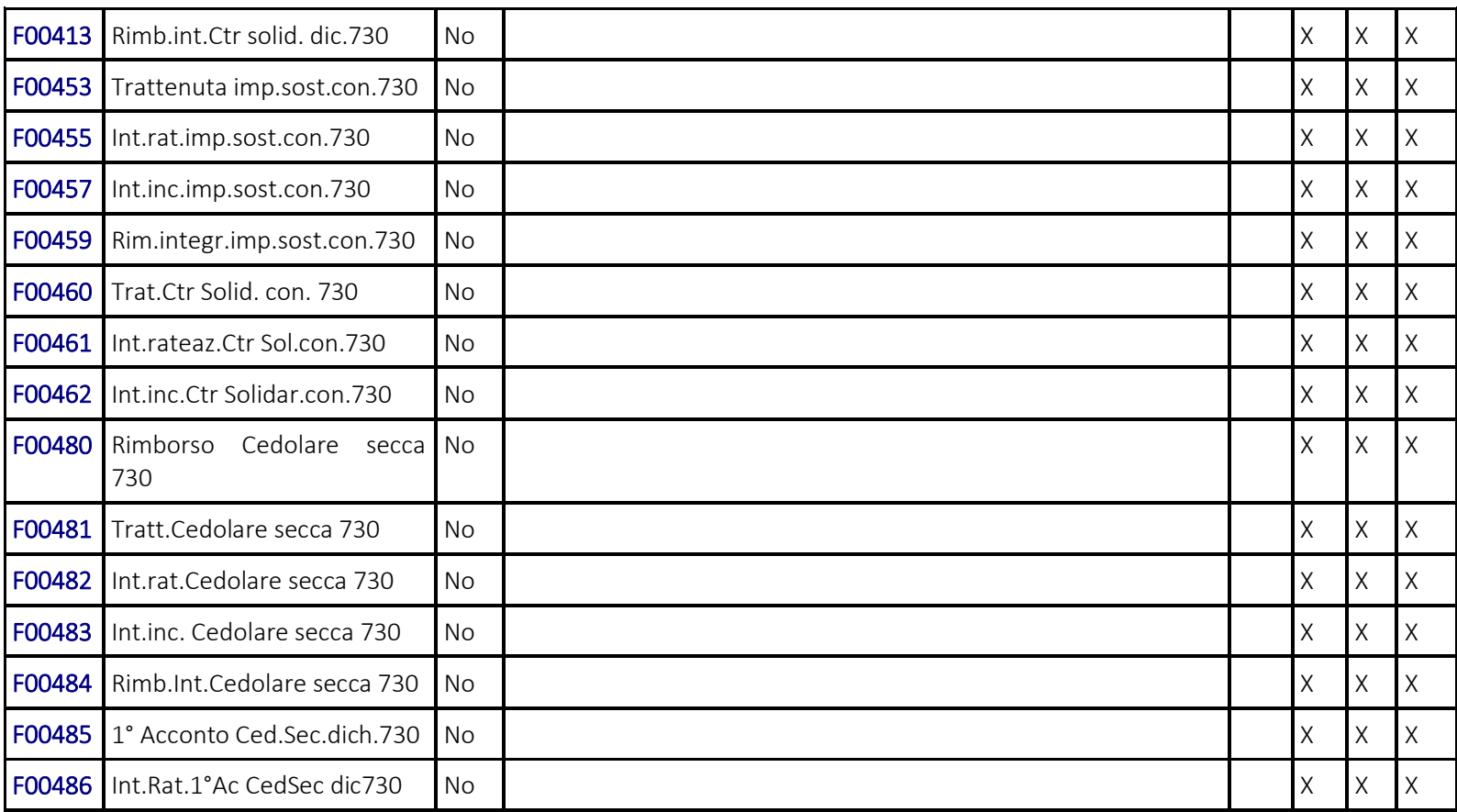

Pag. 27/57

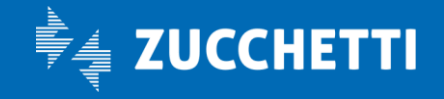

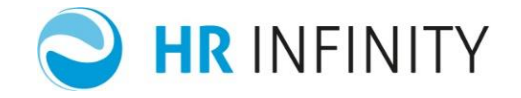

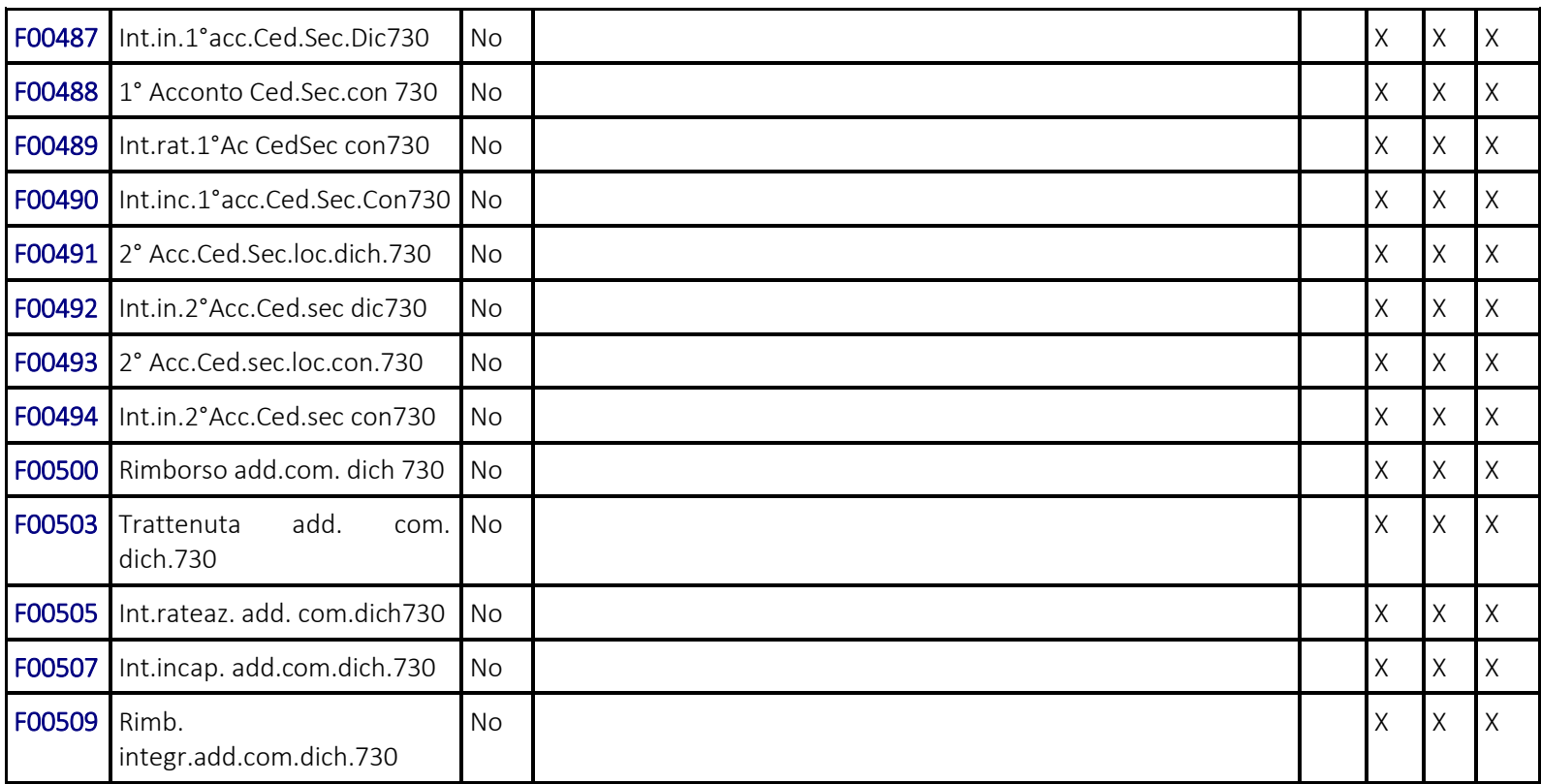

Pag. 28/57

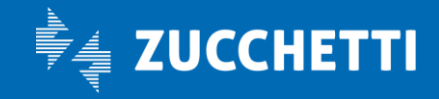

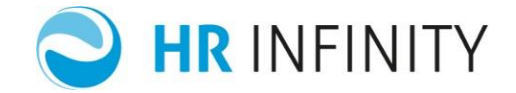

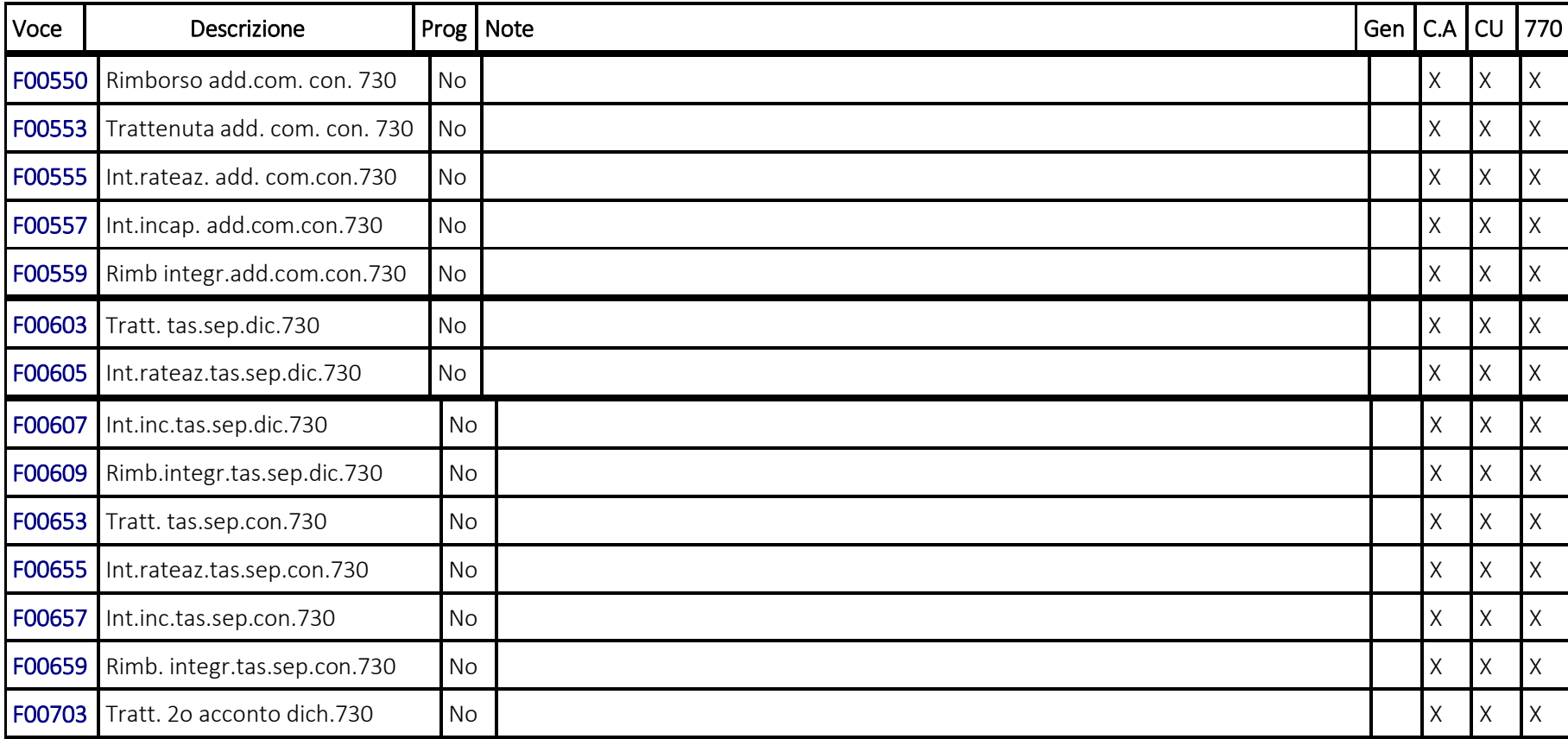

Pag. 29/57

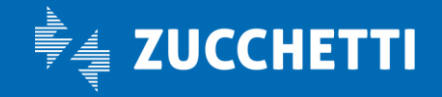

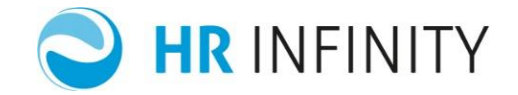

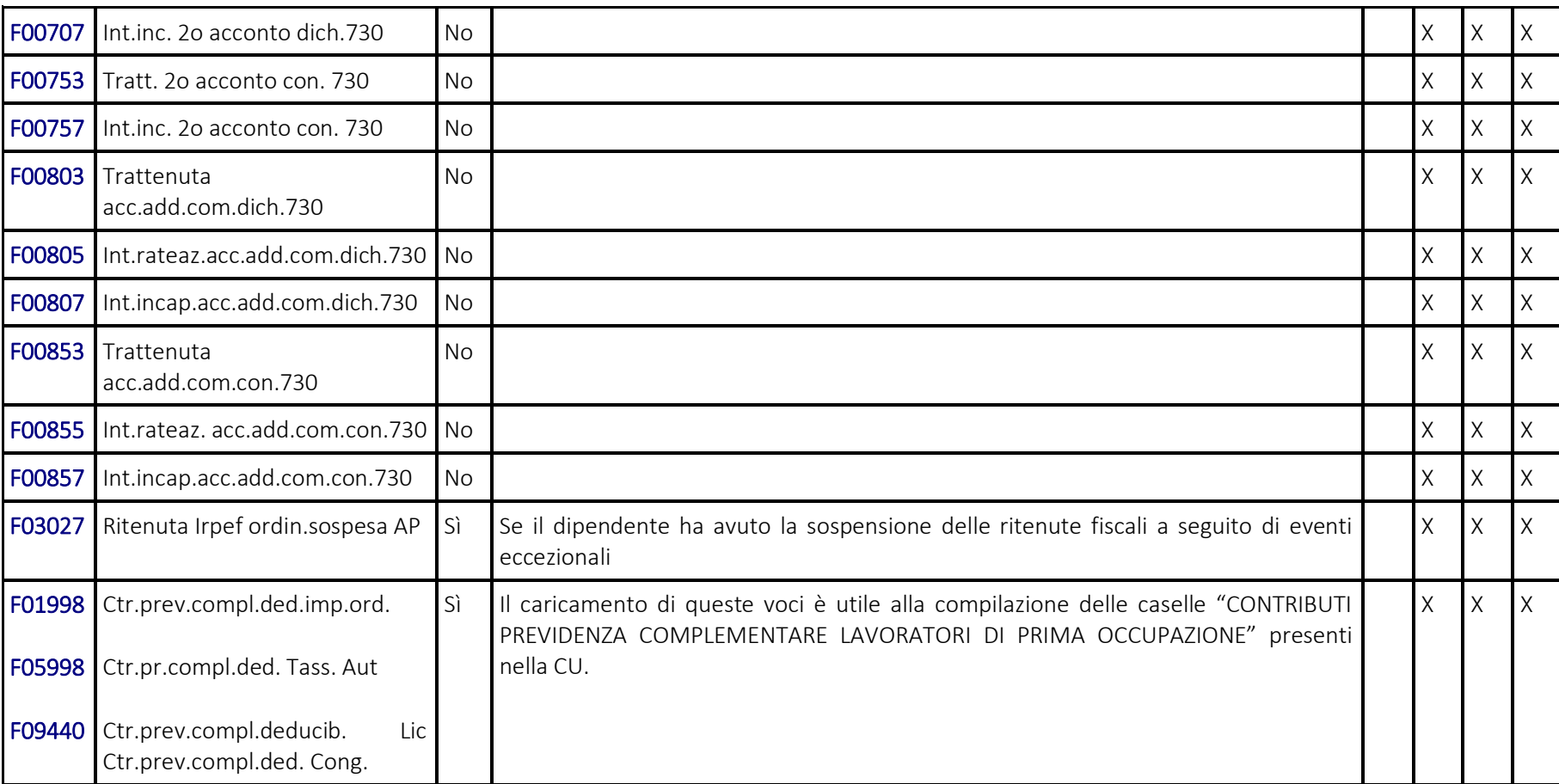

Pag. 30/57

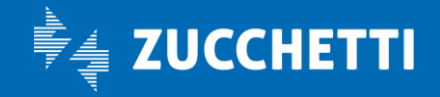

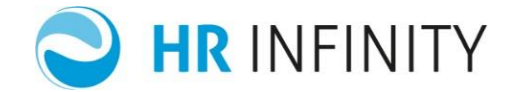

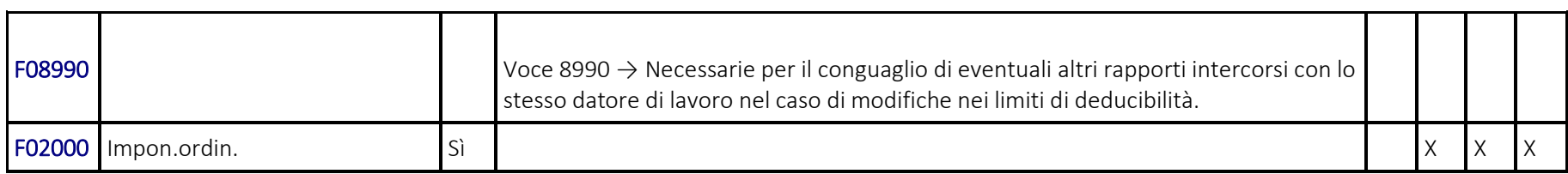

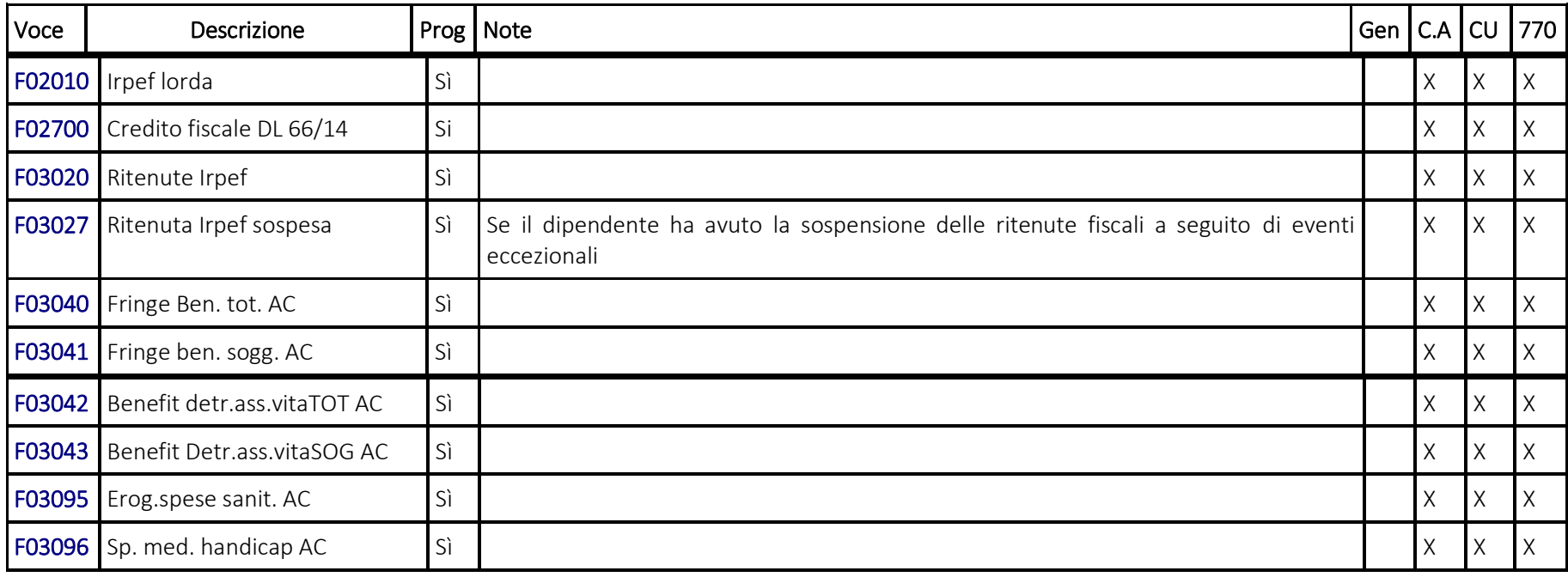

Pag. 31/57

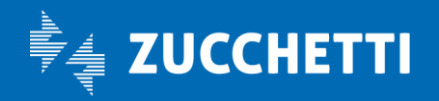

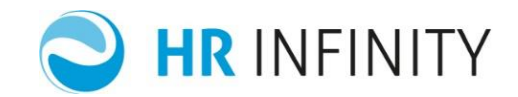

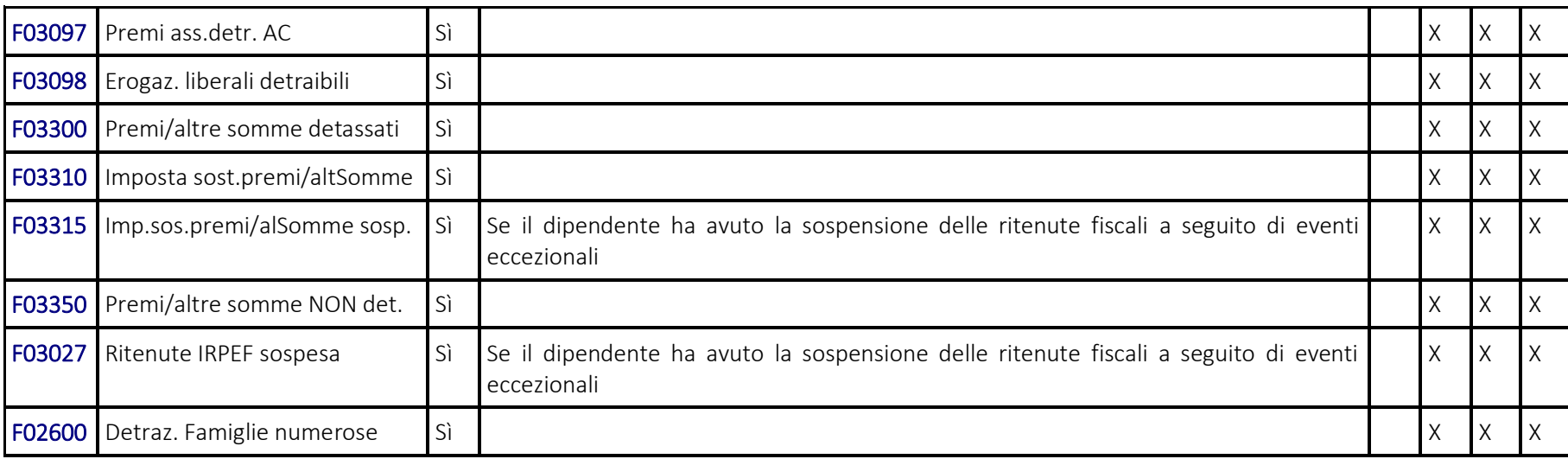

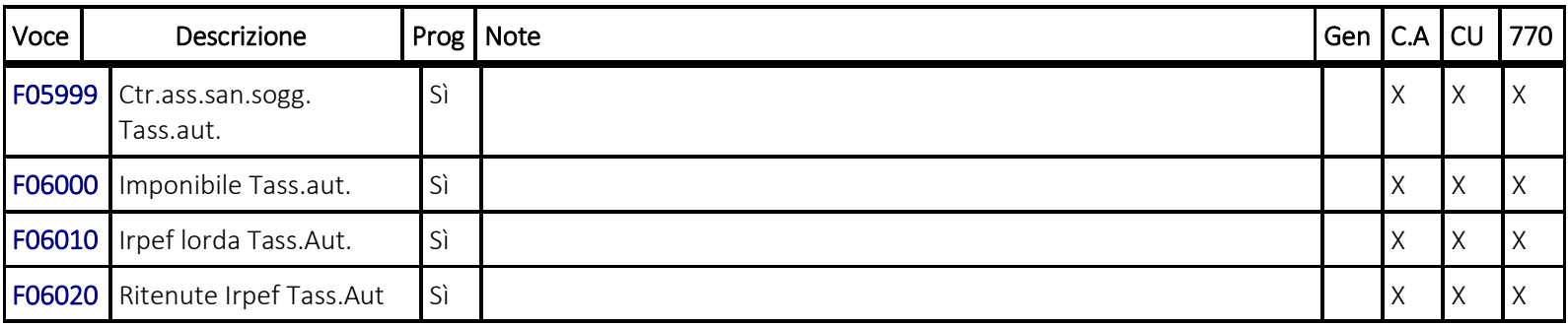

Pag. 32/57

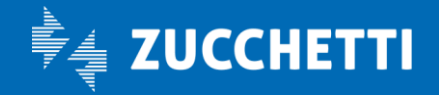

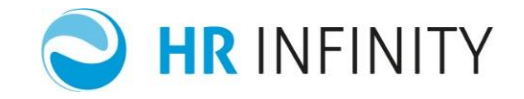

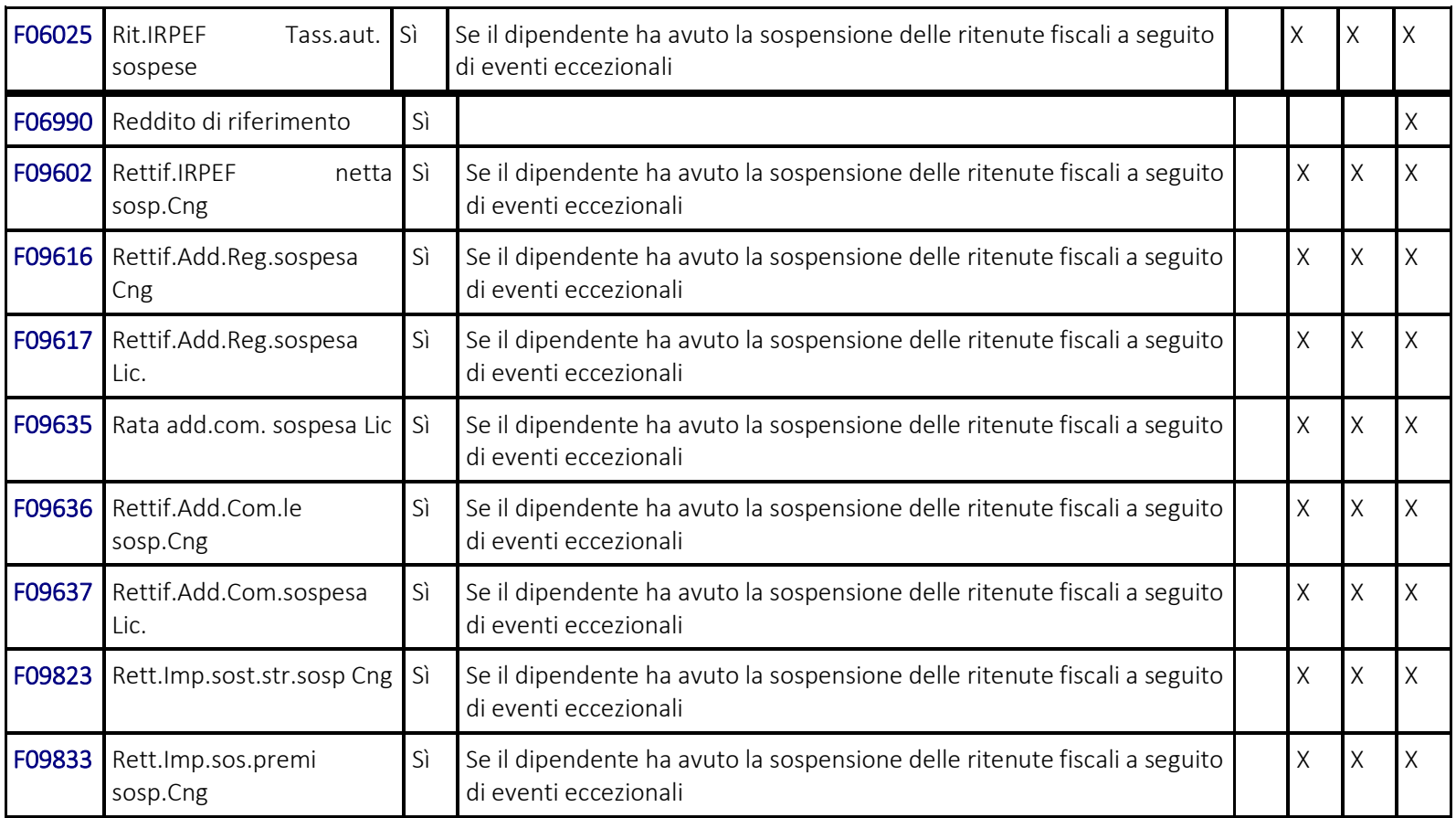

Pag. 33/57

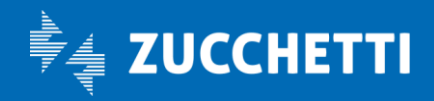

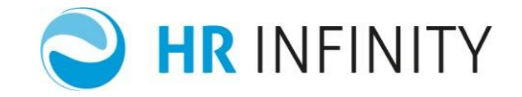

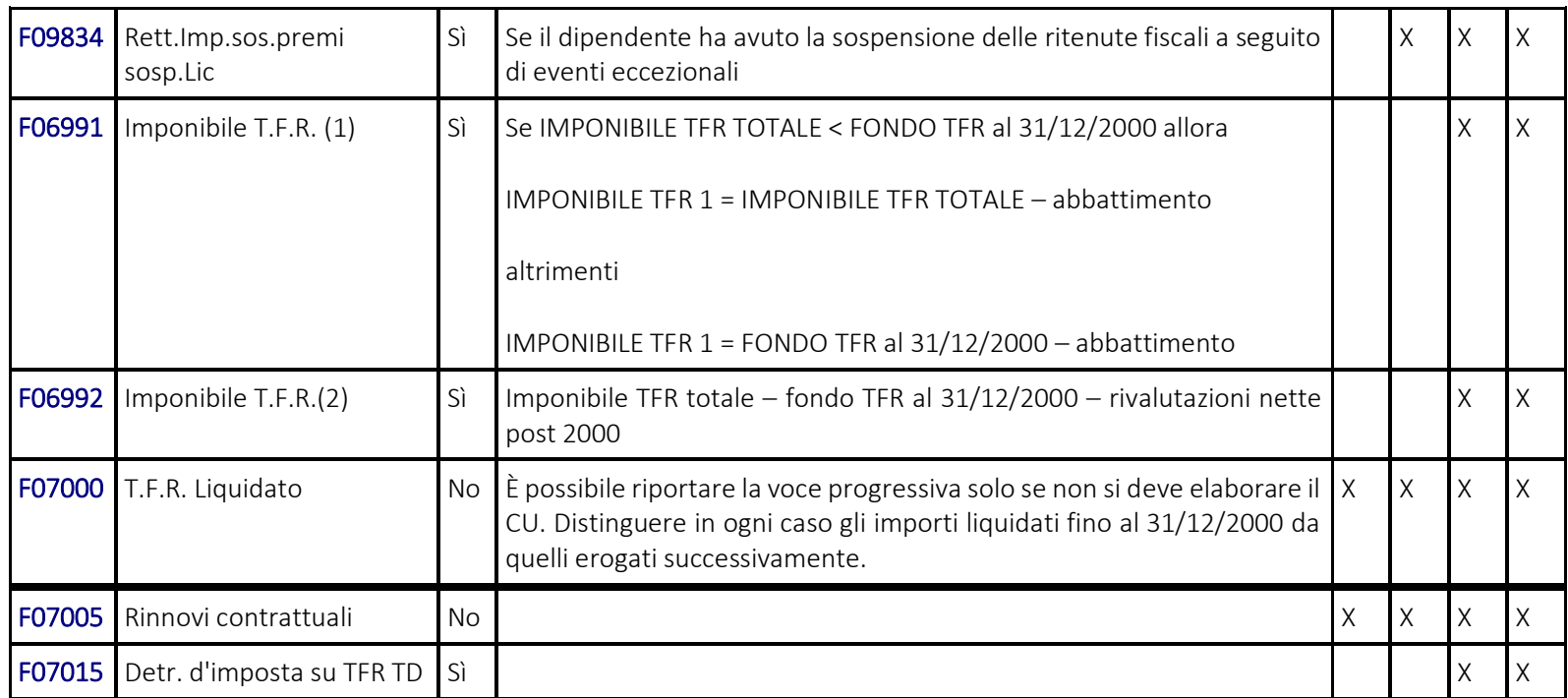

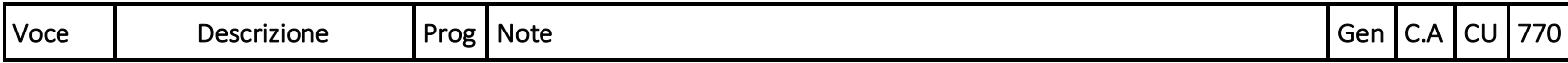

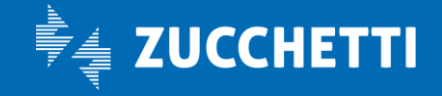

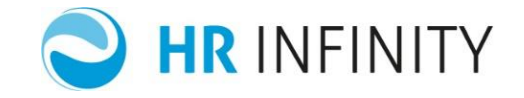

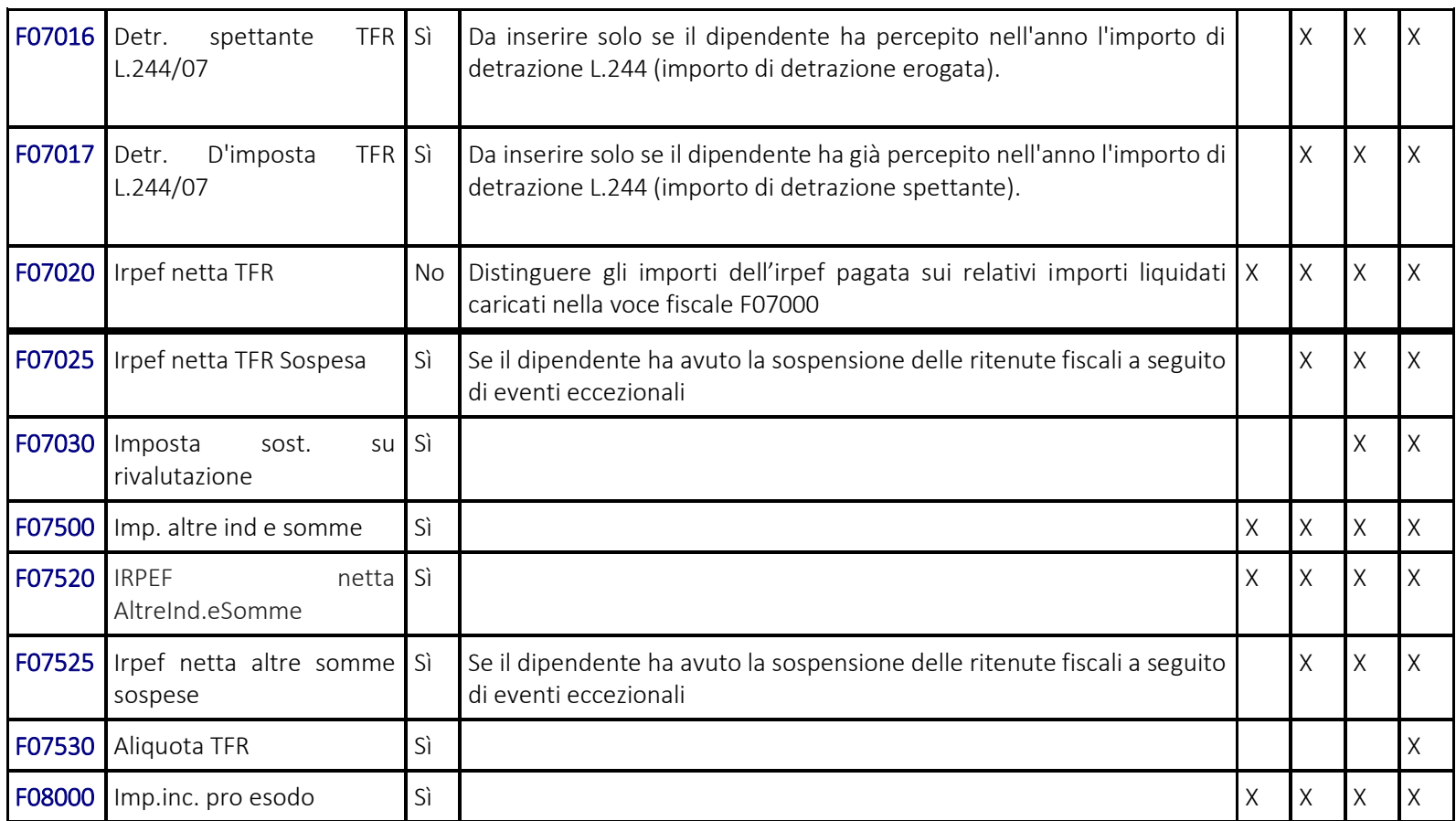

Pag. 35/57

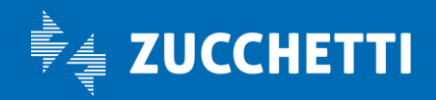

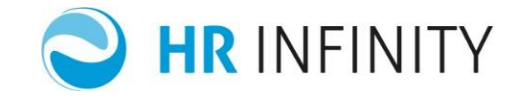

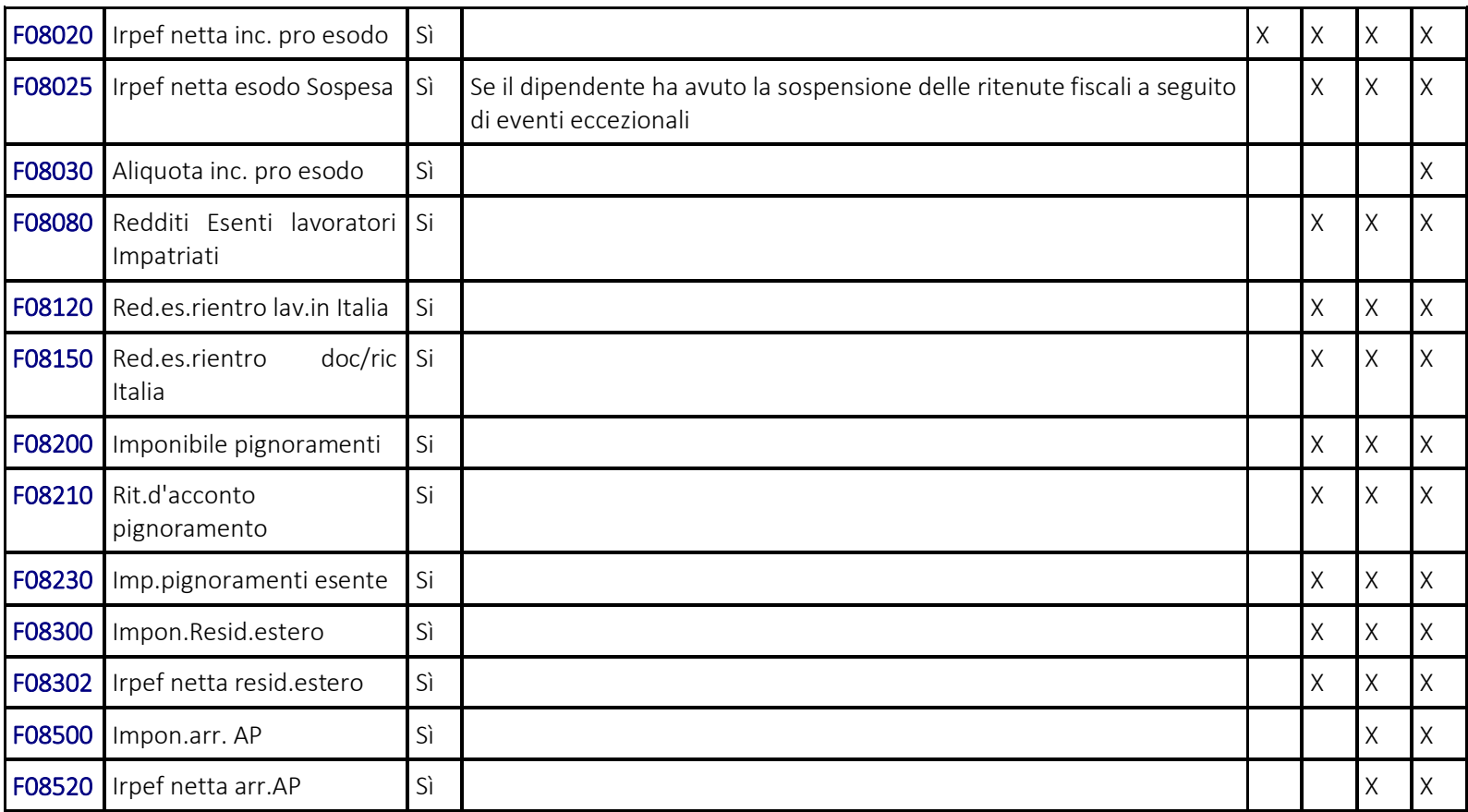

Pag. 36/57

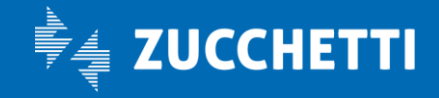

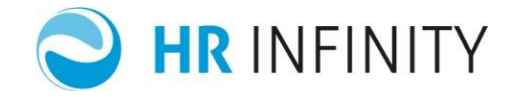

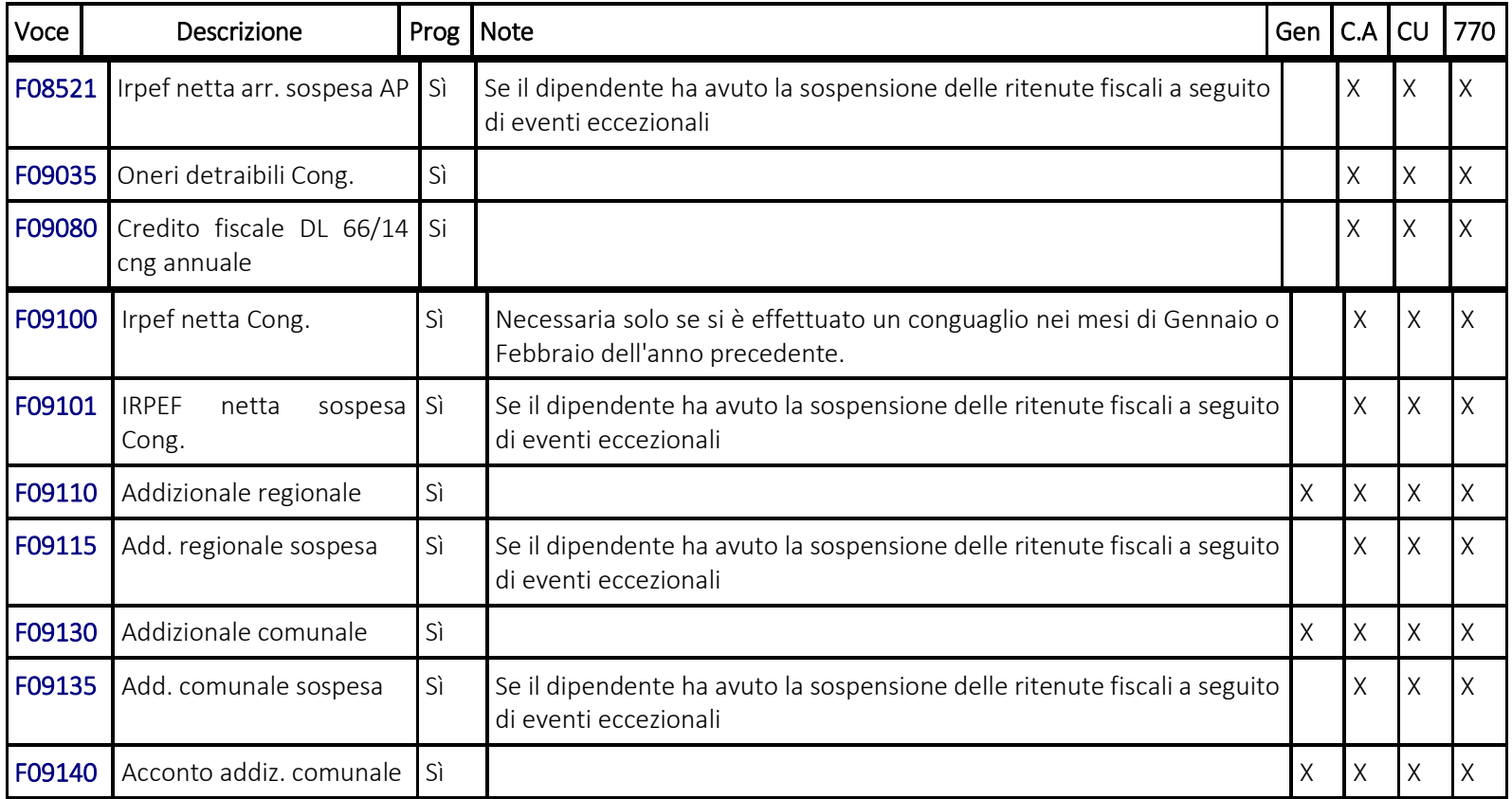

Pag. 37/57

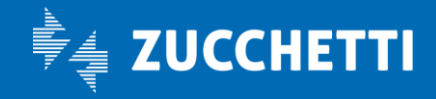

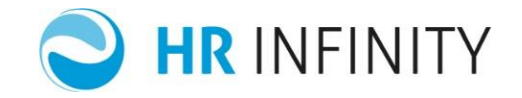

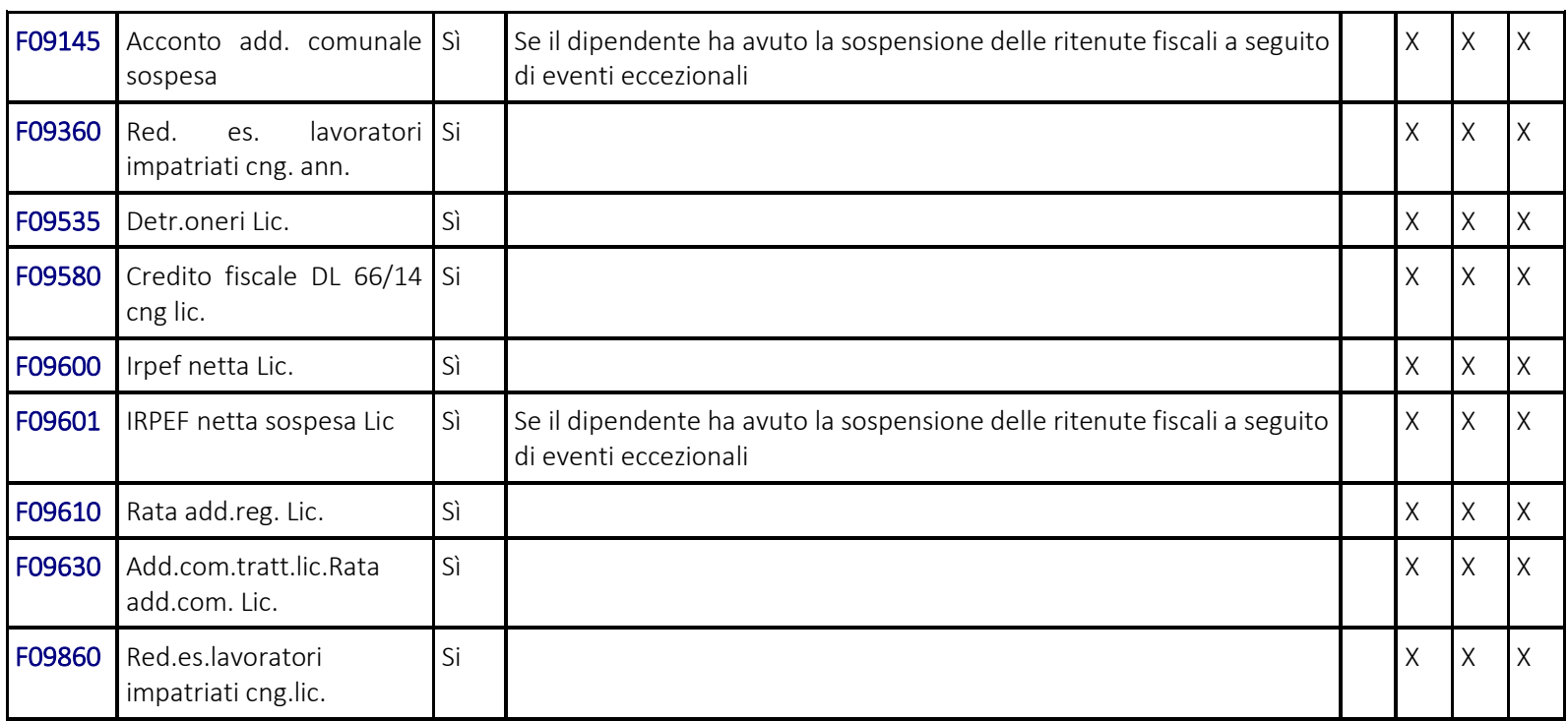

*Nota importante*: Per i dipendenti cessati prima del mese di elaborazione, oltre alle voci fiscali sopra indicate, è necessario inserire in "Gestione dati CU" (*PagheWeb/Denunce/Certificazione Unica Dipendente*) nella sezione "Dati fiscali generati da conguaglio":

Pag. 38/57

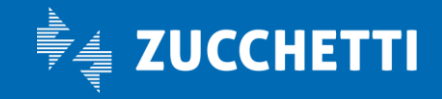

# Paghe Web

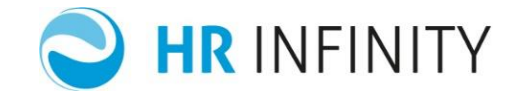

- Reddito da lavoro dipendente si detrazioni e no detrazioni
- Giorni per i quali spettano le detrazioni Lavoro dipendente e Pensione
- Imponibile IRPEF
- · Imposta lorda
- Detrazioni per lavoro dipendente, coniuge, familiari a carico, per oneri
- Ulteriore detrazione famiglie numerose applicata
- Totale detrazioni
- Ritenute IRPEF
- Addizionale regionale, comunale e acconto addizionale comunale all' IRPEF
- Contributi di previdenza complementare esclusi e non esclusi da imponibile
- Contributi a fini assistenziali totali e soggetti
- Spese sanitarie e spese sanitarie per portatori di handicap
- Assicurazioni vita infortuni
- Fringe benefits totali
- Addizionale regionale, comunale e acconto addizionale comunale da trattenere
- Imponibile eredi tassazione separata
- IRPEF eredi tassazione separata
- Previdenza complementare familiari a carico dedotti e non dedotti
- Somme erogate per l'incremento della produttività sul lavoro
- importi relativi al Credito fiscale DL 66/14
- altri eventuali campi da indicare nel modello CU.

Pag. 39/57

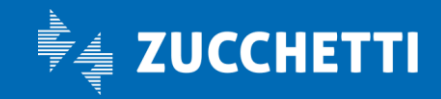

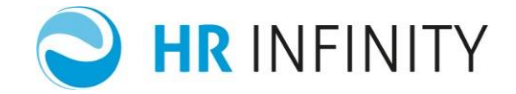

#### <span id="page-39-0"></span>8. ARCHIVIO DIPENDENTE – EVENTI I.N.P.S / I.N.A.I.L E RETRIBUZIONE MA/MT

Inserire in "Elaborazione Cedolino" (*PagheWeb/Elaborazione mensile/Archivi dipendente/Elaborazione cedolino*) nelle sezioni "Eventi I.N.P.S/I.N.A.I.L" e "Retribuzione per eventi INPS" i dati:

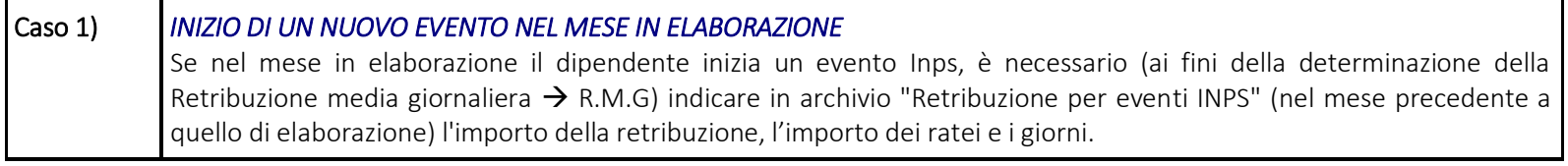

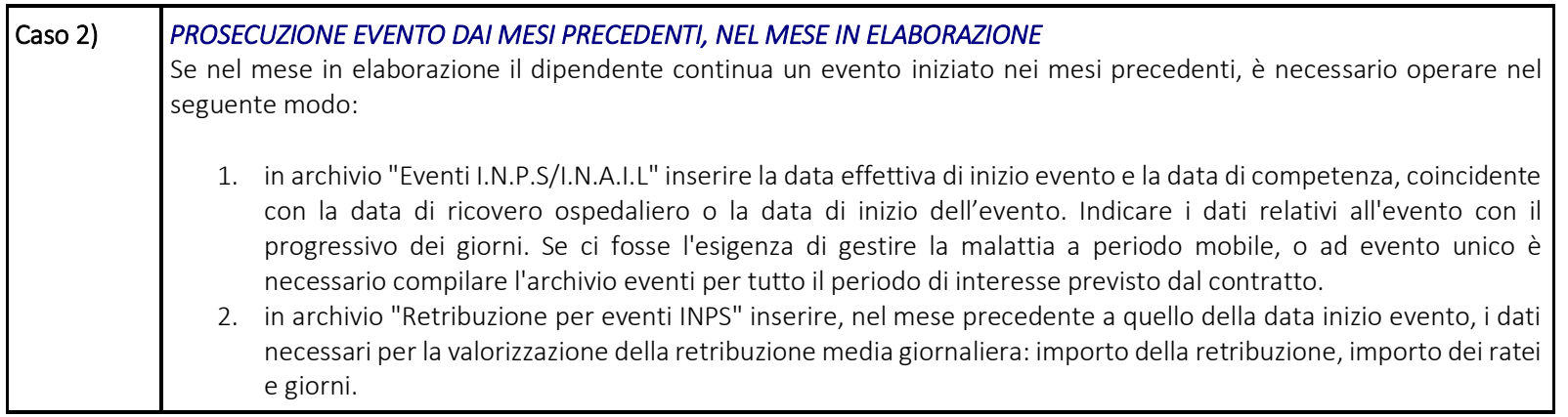

Pag. 40/57

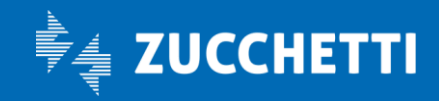

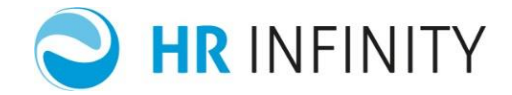

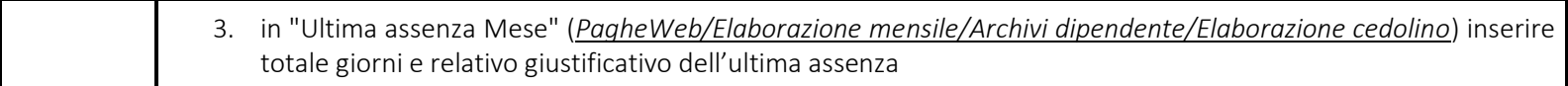

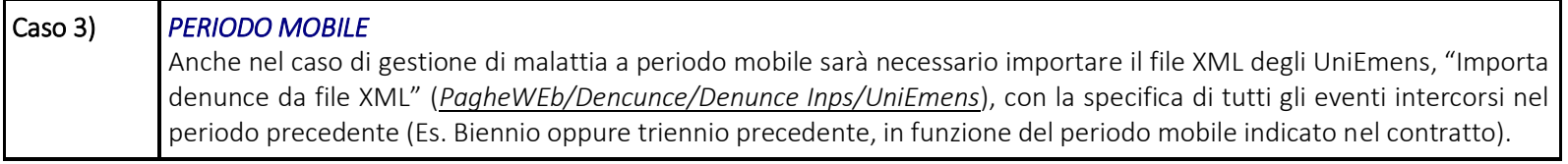

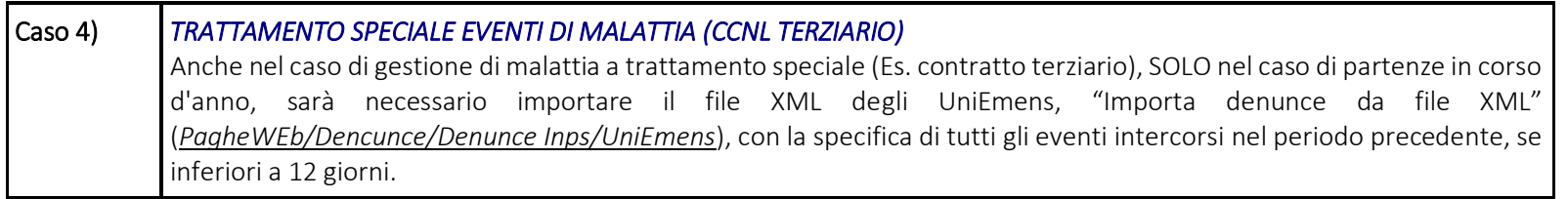

Pag. 41/57

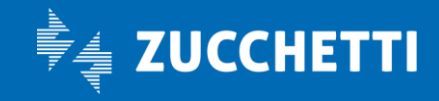

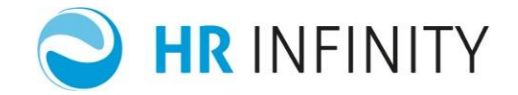

#### <span id="page-41-0"></span>9. ARCHIVIO DIPENDENTE – ULTIMA ASSENZA MESE

Inserire i dati in archivio "Elaborazione Cedolino" (*PagheWeb/Elaborazione mensile/Archivi dipendente*) nella sezione "Ultima assenza mese" i dati inerenti l'ultima assenza che si protrarrà nel mese di elaborazione effettivo al fine del conteggio corretto dei contatori di assenza.

#### <span id="page-41-1"></span>10. ARCHIVIO RATEI

Inserire in "Elaborazione Cedolino" (*PagheWeb/Elaborazione mensile/Elaborazione cedolino/Archivi Dipendente*), nella sezione "Ratei ferie/permessi e mensilità agg.ve" i dati relativi a :

- "M01 Gratifica Natalizia"
- "M02 14ma Mensilità"
- $\bullet$  "F01 Ferie"
- "F02 Permessi Ex Festività"
- "F03 Permessi R.O.L."
- "F05 Permessi Banca Ore"

#### <span id="page-41-2"></span>a) *FERIE*

Indicare nel mese precedente a quello da elaborare:

- Tipo Valore;
- Tipo maturazione;

Pag. 42/57

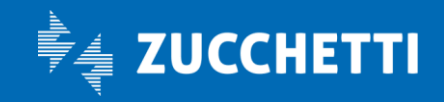

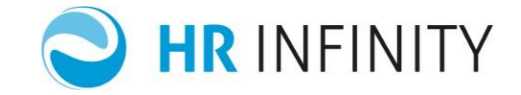

- Valore Annuale;
- "Maturato da contratto" $1,2$  (quantità del rateo annuale x numero ratei maturati);
- "Di cui presunto mese" (solo per differiti → nel caso in cui sia stata eseguita l'elaborazione del mese precedente, il campo sarà già compilato)
- "Maturato da altri ratei" (se in tale rateo sono state accumulate le quantità di un altro rateo)
- "Maturato da voci" (se in tale rateo sono state accumulate le quantità di una voce il cui valore non viene suddiviso per 12)
- "Limite obbligatorio maturato"<sup>3</sup> (quantità del limite x numero ratei maturati)
- "Goduto dell'esercizio in corso"
- "Residuo relativo all'esercizio precedente" (con il <u>di cui non indennizzabile</u><sup>3</sup>)
- "Goduto relativo all'esercizio precedente"
- solo se previsti, gli "Accantonamenti c/INPS per contratti di solidarietà ordinaria" o "Accantonamenti c/INPS per contratti di solidarietà in proroga" specificando il "Maturato", il "Residuo AP" ed il "Goduto" (in questo caso il maturato è al netto della quota destinata alla solidarietà).
- "CONTRIBUTI Quantità da assoggettare (di cui goduto)" (quantità di residuo sulle quali pagare i contributi a scadenza)
- "CONTRIBUTI Quantità già assoggettate" (con relativi contributi)

Attivare il check "Chiusura rateo" se il dipendente è stato completamente liquidato per cessazione, chiusura rateo o liquidazione completa; nel caso in cui non si effettui il ricalcolo oneri, per gestire correttamente l'incremento degli oneri differiti è necessario indicare gli importi nel "Saldo progressivo del rateo" ("Importo", "Contributi", "Inail") e gli stessi campi per quanto riguarda la sezione del "Goduto progressivo di esercizio".

*Ai fini del completamento della gestione sopra indicata sarà necessario controllare la compilazione del contratto (sezione "Ferie e permessi") e della tabella "Priorità fruizione ratei" (PagheWeb/Tabelle/Contrattuali).*

Pag. 43/57

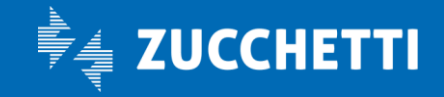

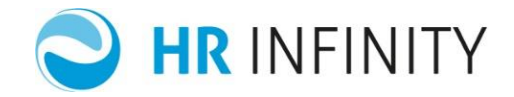

*Nota importante*: nel caso in cui si voglia gestire correttamente la stampa dei costi del personale anche per i mesi pregressi, sarà necessario indicare i campi precedentemente descritti per tutti i mesi che si vogliono gestire. Si ricorda inoltre che se la valorizzazione dei costi relativi ai ratei seguisse il criterio di competenza, sarebbe necessario compilare il check "Memorizzato incrementi nei costi".

#### *Note*

- 1. La quantità maturata deve essere indicata già decurtata di eventuali incidenze negative
- 2. La quantità maturata deve essere proporzionata alla percentuale PT solo nel caso in cui i ratei siano espressi a ore o a giorni ed il Part-time fosse verticale
- 3. I campi sopra sottolineati servono nel caso in cui l'utente intenda gestire le ferie sulla base della riforma dell'orario di lavoro (D.Lgs 66/2003 – D.Lgs 213/2004 – Ministero del Lavoro n. 8 del 03/03/2005).

#### <span id="page-43-0"></span>*b) PERMESSI/EX- FESTIVITÀ/ALTRI RATEI*

Indicare nel mese precedente a quello da elaborare:

- Tipo Valore;
- Tipo maturazione;
- Valore Annuale;
- "Quantità maturata"1,2 (quantità del rateo annuale x numero ratei maturati); tranne nel caso di banca ore e flessibilità
- "Di cui presunto" (solo per differiti → nel caso in cui sia stata eseguita l'elaborazione del mese precedente, il campo sarà già compilato)
- "Quantità maturata da altri ratei" (se in tale rateo sono state accumulate le quantità di un altro rateo)
- "Goduto dell'esercizio in corso"

Pag. 44/57

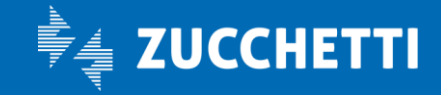

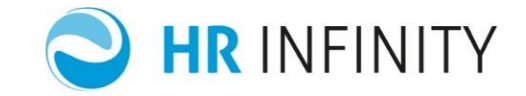

- "Residuo relativo all'esercizio precedente"
- "Goduto relativo all'esercizio precedente"
- "Quantità azzerata/trasferita" (se il residuo del rateo è stato trasferito ad un altro rateo)
- solo se previsti, gli "Accantonamenti c/INPS per contratti di solidarietà ordinaria" o "Accantonamenti c/INPS per contratti di solidarietà in proroga" specificando il "Maturato", il "Residuo AP" ed il "Goduto" (in questo caso il maturato è al netto della quota destinata alla solidarietà)
- solo se il contratto prevede l'assoggettamento contributivo delle quantità non godute del rateo: "CONTRIBUTI Quantità da assoggettare (di cui goduto)" (quantità di residuo sulle quali pagare i contributi a scadenza)
- solo se il contratto prevede l'assoggettamento contributivo delle quantità non godute del rateo: "CONTRIBUTI Quantità già assoggettate" (con relativi contributi).

Attivare il check "Chiusura rateo" se il dipendente è stato completamente liquidato per cessazione, chiusura rateo o liquidazione completa; nel caso in cui non si effettui il ricalcolo oneri, per gestire correttamente l'incremento degli oneri differiti è necessario indicare gli importi nel "Saldo progressivo del rateo" ("Importo", "Contributi", "Inail") e gli stessi campi per quanto riguarda la sezione del "Goduto progressivo di esercizio".

*Ai fini del completamento della gestione sopra indicata sarà necessario controllare la compilazione del contratto (sezione "Ferie e permessi") e della tabella "Priorità fruizione ratei" (PagheWeb/Tabelle/Contrattuali).*

*Nota importante*: nel caso in cui si voglia gestire correttamente la stampa dei costi del personale anche per i mesi pregressi, sarà necessario indicare i campi precedentemente descritti per tutti i mesi che si vogliono gestire. Si ricorda inoltre che se la valorizzazione dei costi relativi ai ratei seguisse il criterio di competenza, sarebbe necessario compilare il check "Memorizzato incrementi nei costi".

Pag. 45/57

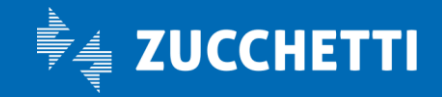

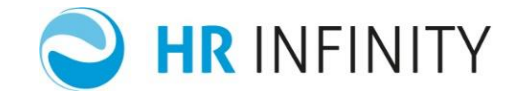

#### *Note*

- 1. La quantità maturata deve essere indicata già decurtata di eventuali incidenze negative
- 2. La quantità maturata deve essere proporzionata alla percentuale PT solo nel caso in cui i ratei siano espressi in ore o in giorni ed il Part-time fosse verticale

## <span id="page-45-0"></span>*c) MENSILITÀ AGGIUNTIVE*

Indicare nel mese precedente a quello da elaborare:

- Tipo Valore;
- Tipo maturazione;
- Valore Annuale;
- "Quantità maturata"<sup>1</sup>(quantità del rateo annuale X numero ratei maturati)
- "Di cui presunto" (solo per differiti → nel caso in cui sia stata eseguita l'elaborazione del mese precedente, il campo sarà già compilato)
- "Goduto dell'esercizio in corso"
- "Residuo relativo all'esercizio precedente"
- "Goduto relativo all'esercizio precedente"
- "Incidenza negativa" : indicare il numero delle ore di incidenza negativa derivanti da assenze che incidono negativamente sulla maturazione del rateo
- solo se previsti, gli "Accantonamenti c/INPS per contratti di solidarietà ordinaria" o "Accantonamenti c/INPS per contratti di solidarietà in proroga" specificando il "Numero ore per maturazione", il "Residuo AP" ed il "Goduto" (in questo caso il maturato è al netto della quota destinata alla solidarietà).

Pag. 46/57

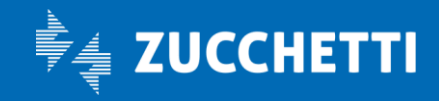

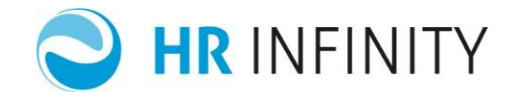

Attivare il check "Chiusura rateo" se il dipendente è stato completamente liquidato per cessazione, chiusura rateo o liquidazione completa; nel caso in cui non si effettui il ricalcolo oneri, per gestire correttamente l'incremento degli oneri differiti è necessario indicare gli importi nel "Saldo progressivo del rateo" ("Importo", "Contributi", "Inail") e gli stessi campi per quanto riguarda la sezione del "Goduto progressivo di esercizio".

*Nota importante*: nel caso in cui si voglia gestire correttamente la stampa dei costi del personale anche per i mesi pregressi, sarà necessario indicare i campi precedentemente descritti per tutti i mesi che si vogliono gestire. Si ricorda inoltre che se la valorizzazione dei costi relativi ai ratei seguisse il criterio di competenza, sarebbe necessario compilare il check "Memorizzato incrementi nei costi".

#### *Note*

1 La quantità maturata deve essere proporzionata alla percentuale PT solo nel caso in cui i ratei siano espressi in ore o in giorni ed il Part-time fosse verticale.

#### <span id="page-46-0"></span>d) *TRATTAMENTO DI FINE RAPPORTO*

In funzione delle variazioni normative riguardanti il TFR, per una corretta valorizzazione e monetizzazione, è necessario compilare in "Elaborazione Cedolino" (*PagheWeb/Elaborazione mensile/Elaborazione cedolino/Archivi Dipendente*), nella sezione "Rateo TFR".

<span id="page-46-1"></span>*Mese di dicembre anno precedente l'inizio dell'elaborazione*

- "Saldo TFR", eventuale di cui fondo tesoreria Inps o Scau (rappresenta il saldo tfr al mese di riferimento, comprensivo del fondo tesoreria, della rivalutazione ed al netto dell'imposta sostitutiva ed eventuali anticipi erogati)
- "Rivalutazione annua", eventuale di cui fondo tesoreria Inps o Scau (sommatoria dall'assunzione al 31/12)
- "Trattenuta Imposta sostitutiva", eventuale di cui fondo tesoreria Inps o Scau (sommatoria dall'assunzione al 31/12)

Pag. 47/57

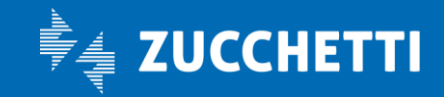

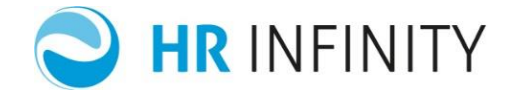

- "Quota di TFR trasferita a fondi" e/o "T.F.R.trasferito altri enti", come valore progressivo, dalla data di assunzione al mese in compilazione
- "I dati di maturazione" (numero mesi ecc...) dalla data di assunzione fino al mese in compilazione
- Importi liquidati / anticipati : inserire la sommatoria degli importi liquidati dalla data di assunzione al mese in esame a titolo di:
	- "Liquidazione tfr", relativa imposta e data ultima erogazione
	- "Integrazione tfr" , relativa imposta
	- "Incentivo all'esodo", relativa imposta e data ultima erogazione
	- "Altre indennità e somme", relativa imposta e data ultima erogazione
	- "Rinnovi CCNL" e data ultima erogazione
	- "Recupero da tesoreria Inps (di cui)" e relativa imposta
	- "Tfr liquidato dall'Inps" e data ultima erogazione
	- "Tfr C/Solidarietà Inps" e data ultima erogazione
- solo se previsto, la sezione "Solidarietà INPS".

#### <span id="page-47-0"></span>*Mese precedente l'inizio dell'elaborazione*

- "Saldo TFR", eventuale di cui fondo tesoreria Inps o Scau (rappresenta il saldo tfr al mese di riferimento, comprensivo del fondo tesoreria, della rivalutazione ed al netto dell'imposta sostitutiva ed eventuali anticipi erogati)
- "Rivalutazione annua", eventuale di cui fondo tesoreria Inps o Scau (Rivalutuazione annua sul fondo Tfr al 31/12 AP)
- "Trattenuta Imposta sostitutiva", eventuale di cui fondo tesoreria Inps o Scau (Imposta sostitutiva annua sulla rivalutazione del fondo Tfr al 31/12/AP)
- "Quota di TFR trasferita a fondi" e/o "T.F.R.trasferito altri enti", come valore progressivo, dalla data di assunzione al mese in compilazione
- "I dati di maturazione" (numero mesi ecc...) dalla data di assunzione fino al mese in compilazione
- Importi liquidati / anticipati : inserire la sommatoria degli importi liquidati dalla data di assunzione al mese in esame a titolo di:

Pag. 48/57

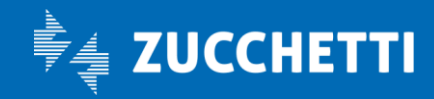

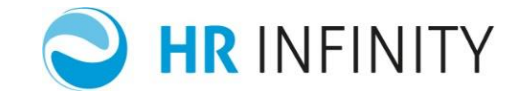

- "Liquidazione tfr", relativa imposta e data ultima erogazione
- "Integrazione tfr" , relativa imposta
- "Incentivo all'esodo", relativa imposta e data ultima erogazione
- "Altre indennità e somme", relativa imposta e data ultima erogazione
- "Rinnovi CCNL" e data ultima erogazione
- "Recupero da tesoreria Inps (di cui)" e relativa imposta
- "Tfr liquidato dall'Inps" e data ultima erogazione
- "Tfr C/Solidarietà Inps" e data ultima erogazione
- solo se previsto, la sezione "Solidarietà INPS".

*Nota importante*: nel caso in cui si voglia gestire correttamente la stampa dei costi del personale anche per i mesi pregressi, sarà necessario compilare la sezione "Incremento mensile del rateo" (manualmente oppure mediante la funzione di ricalcolo incremento oneri differiti previa compilazione manuale dei saldi per i mesi interessati). Dovranno essere caricati campi presenti nella sezione, per tutti i mesi che si vogliono gestire (compreso il mese in esame). Si ricorda inoltre che se la valorizzazione dei costi relativi ai ratei seguisse il criterio di competenza, sarebbe necessario valorizzare il campo "Considerare nel costo orario".

Accedere al dialogo "Valori unici" per inserire i valori unici in ambito Tfr, compilando i seguenti campi:

- "Dati antecedenti al 31/12/2000" : importo "Abbattimento" ed "Eccedenze"
- "Tfr al 31/12/2000": importo "Fondo Tfr" (da data assunzione al 31/12/2000, al netto di eventuali anticipi erogati ante 2000), "Anticipi Tfr" (da data assunzione al 31/12/2000) , "Tfr trasferito a fondi" (da data assunzione al 31/12/2000) , "Rivalutazione" (da data assunzione al 31/12/2000), "Numero mesi maturati", "Di cui mesi part time" e "% part time progressiva" (da data assunzione al 31/12/2000)
- "Tfr al 31/12/2006": importo "Fondo Tfr" (da data assunzione al 31/12/2006, al netto di eventuali anticipi erogati ante 2006), "Anticipi Tfr" (da data assunzione al 31/12/2006) , "Tfr trasferito a fondi" (da data assunzione al 31/12/2006)

Pag. 49/57

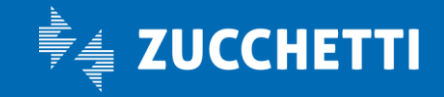

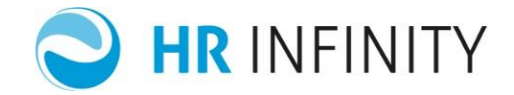

Qualora un utente volesse versare l'acconto dell'imposta sostitutiva sulla rivalutazione effettivamente scaturita nell'anno precedente, dovrà intervenire come di seguito specificato :

- nell'archivio con 31/12/AP i campi relativi alla "Rivalutazione" ed "Imposta sostitutiva" dovranno contenere gli importi afferenti il singolo anno in inserimento;
- creare l'archivio con 31/12/AP 1 ed inserire i campi "Rivalutazione" ed "Imposta sostitutiva" dal 2001 (o data di assunzione se successiva) al 31/12/AP - 1

Esempio:

- Partenza a giugno 2017
- Aprire con data di elaborazione 31/12/2015 per inserimento valori rivalutazione ed imposta sostitutiva progressivi dal 01/01/2001 al 31/12/ 2015
- Aprire con data di elaborazione 31/12/2016 per inserimento valori rivalutazione ed imposta sostitutiva dal 01/01/2016 al 31/12/2016 (più altri campi progressivi al 31/12/2016)
- Aprire con data 31/05/2017 per inserimento dei dati progressivi a maggio 2017
- Aprire i valori unici (l'archivio non ha in chiave una data di elaborazione ma solo azienda e dipendente).

#### <span id="page-49-0"></span>*e) RICALCOLO ONERI DIFFERITI*

Dopo aver caricato l'archivio dei ratei, si consiglia di eseguire la funzione "Oneri differiti" (*PagheWeb/Utilità PagheWeb/Ricalcolo archivi*) del mese precedente a quello da elaborare; al termine della funzione accedere nuovamente in "Elaborazione cedolino" (*PagheWeb/Elaborazione mensile/Elaborazione cedolino/Archivi Dipendente*), nella sezione "Ratei ferie/permessi e mensilità agg.ve" e verificare o modificare il campo "Contributi".

Pag. 50/57

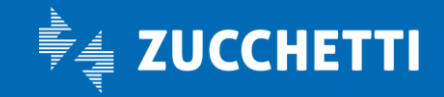

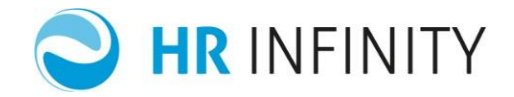

*Nota importante:* tutti i dati relativi al "GODUTO PROGRESSIVO D'ESERCIZIO" devono essere inseriti manualmente in quanto NON vengono MAI ricalcolati dalla funzione di utilità di ricalcolo oneri.

#### <span id="page-50-0"></span>*f) INAIL*

Indicare come progressivo, in funzione dei periodi da dichiarare in autoliquidazione, il valore dell'imponibile applicato nel campo "Dati mensili - Imponibile applicato" e del contributo nel campo "Contributo annuale".

#### <span id="page-50-1"></span>11. ANTICIPO D'IMPOSTA TFR

Non deve essere inserito se l'azienda è "Datori di lavoro domestico".

Inserire in archivio "Anticipo d'imposta TFR" (*PagheWeb/Elaborazione Mensile/Archivi dipendente*) i dati o per singolo dipendente oppure per azienda, il valore del credito già rivalutato. La possibilità di inserire il dato per dipendente deve essere sfruttata per poter gestire correttamente eventuali operazioni societarie; quindi, nel caso in cui l'utente escluda tale casistica, potrà inserire il dato come totale a livello azienda.

Nota: Il suddetto archivio deve essere inserito solo se l'azienda possiede ancora un credito a suo favore.

Pag. 51/57

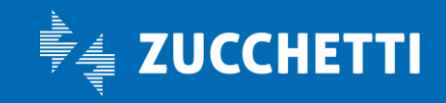

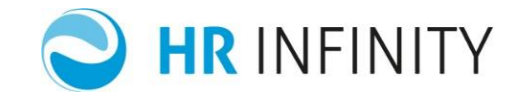

#### <span id="page-51-0"></span>12. DENUNCE ANNUALI

#### <span id="page-51-1"></span>*a) COMUNICAZIONI FISCALI*

*(Solo per partenze in corso d'anno)*

Compilare il check "Detrazione TFR Legge 244/2007" in "Comunicazioni fiscali" (*PagheWeb/Denunce/Certificazione unica dipendenti*) per i soli dipendenti assunti che rinunciano alla detrazione TFR pur avendone diritto per l'anno d'imposta successivo, in quanto già percepita presso un altro datore di lavoro.

#### <span id="page-51-2"></span>*b) CU*

Inserire i dati in "Gestione dati CU" (*PagheWeb/Denunce/Certificazione unica dipendenti).*

#### □ Tassazione arretrati

Per gestire la tassazione degli arretrati è necessario inserire nel mese di Dicembre, per i due anni di imposta precedenti rispetto a quello in elaborazione, l'imponibile I.R.Pe.F nella sezione "Dati fiscali generati da conguaglio". In alternativa, inserire i dati nella sezione "Arretrati anni precedenti" indicando l'importo nel campo "Imponibile in forzatura per tassazione arretrati". Nel caso in cui venissero compilate ambedue le sezioni, il dato che verrà utilizzato per lo sviluppo dei calcoli sarà quello inserito nella sezione "Arretrati anni precedenti".

Pag. 52/57

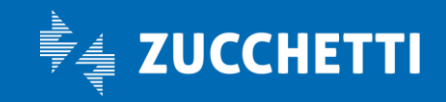

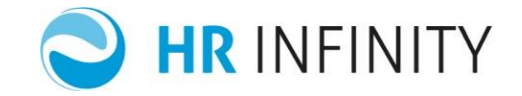

#### <span id="page-52-0"></span>Addizionale regionale/comunale

Inserire nella sezione "Dati fiscali generati da conguaglio", nell'anno precedente a quello in elaborazione, gli importi delle addizionali comunali e regionali da trattenere. Il valore delle addizionali deve essere indicato nei seguenti campi:

- "Addizionale regionale all'I.R.Pe.F"
- "Addizionale comunale all'I.R.Pe.F Acconto trattenuto"
- "Addizionale comunale all'I.R.Pe.F Saldo"
- "Addizionale comunale all'I.R.Pe.F Acconto anno successivo"
- "Addizionale regionale all'I.R.Pe.F da trattenere"
- "Addizionale comunale all'I.R.Pe.F da trattenere"
- "Acconto addizionale comunale all'I.R.Pe.F da trattenere"
- Codice "Regione addizionale"
- Codice "Comune addizionale"

L'addizionale comunale "acconto anno successivo" potrà eventualmente essere ricalcolata: in questo caso sarà necessario inserire l'imponibile Irpef e le ritenute nette (quest'ultimo campo può essere omesso se verrà attivato il check "Calcola acconto anche se non sono presenti ritenute sul CU" nella tabella "Parametri fiscali" (*PagheWeb/Tabelle/Fiscali*).

Dovendo stampare il CU con Paghe Zucchetti, invece, sarà necessario compilare i campi della sezione fiscale non contrassegnati dall'asterisco; i restanti campi e tutte le altre sezioni verranno compilati a fronte dell'elaborazione del CU tramite la lettura dell'archivio voci.

Pag. 53/57

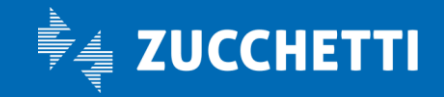

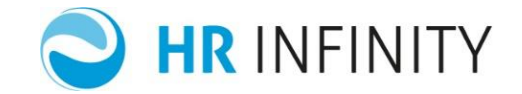

#### <span id="page-53-0"></span>13. GESTIONE DOMDANDE DI CIGO/CIGS/SOL. DA CONGUAGLIARE O PER LE QUALI DEVE ESSERE VERSATO IL CONTRIBUTO ADDIZIONALE

#### <span id="page-53-1"></span>*a) CIGO/CIGS/SOLIDARITA' DA CONGUAGLIARE*

Qualora l'utente abbia la necessità di conguagliare CIGO/CIGS/Solidarietà anticipate precedentemente è necessario:

- inserire il progressivo domanda e la relativa attribuzione ai dipendenti
- inserire nei mesi in cui è stata anticipata l'assenza, le voci di anticipo, indicando: periodo, ore, progressivo domanda e tipo evento.
- importare l'archivio UniEmens attraverso la funzione di utilità "Importa denunce UniEmens da file XML" (*…/Dencunce/Denunce Inps/UniEmens*).

#### <span id="page-53-2"></span>*b) CIGO/CIGS/SOLIDARIETA' PER LE QUALI DEVE ESSERE VERSATO IL CONTRIBUTO ADDIZIONALE*

Qualora un'azienda che inizia ad utilizzare il programma Paghe Web nel corso dell'anno (esempio giugno 2017):

- è interessata dalla CIGO/CIGS/Solidarietà *senza ticket*
- nel mese immediatamente precedente a quello di prima elaborazione ha avuto il conguaglio di una domanda perchè è stata autorizzata (esempio maggio 2017)
- nel primo mese elaborato (esempio giugno 2017) ha la necessità di versare il contributo addizionale

Pag. 54/57

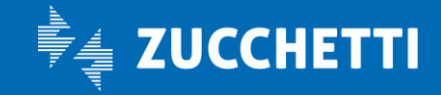

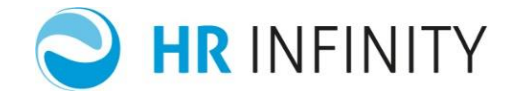

deve obbligatoriamente avere le voci del conguaglio con le caratteristiche corrette. Il discorso è valido per tutti i mesi dell'anno 2017; altro esempio prima elaborazione Settembre 2017 con versamento del contributo addizionale Settembre 2017 e cig conguagliata ed autorizzata ad Agosto 2017; oppure primo mese elaborato Gennaio 2018, con versamento del contributo addizionale a Gennaio 2018 e cig conguagliata ed autorizzata a Dicembre 2017).

Inserire il progressivo domanda e relativa attribuzione con lo stesso progressivo presente nelle voci di conguaglio.

Di seguito le caratteristiche richieste alle voci affinché avvengo correttamente il calcolo:

- la voce di CIG dovrà avere il tipo evento CIG ed il codice funzione P03 "Imp.CIG autoriz.post Dlgs.148/2015"
- la voce di CIGS dovrà avere il tipo evento CIGS ed il codice funzione P05 "CIG str.post Dlgs.148/2015"
- la voce di Solidarietà dovrà avere il tipo evento Solidarietà, il "Codice indirizzamento Uniemens" G603 oppure G601 ed il tipo voce ad ORE.
- la voce di CIG in deroga dovrà avere il tipo evento CIG in Deroga ed il "Codice indirizzamento Uniemens" G802, oppure G801, oppure G803, oppure G804, oppure G806, oppure G810, oppure G830, oppure G840 .

#### <span id="page-54-0"></span>14. FLUSSO UNIEMENS

#### <span id="page-54-1"></span>*a) AUTORIZZAZIONE CIG/SOLIDARIETÀ*

Per le aziende che ricevono l'autorizzazione per eventi di CIG/SOLIDARIETÀ senza ticket relativi a mesi precedenti NON elaborati con l'applicativo Paghe, si rende necessario l'inserimento MANUALE delle informazioni in "Archivio" (*PagheWeb/Denunce/Denunce* 

Pag. 55/57

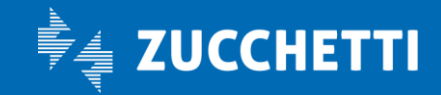

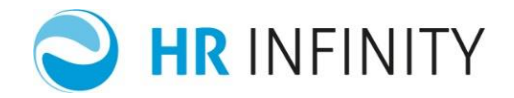

*INPS/Uniemens*), modalità "Denuncia individuale", nella sezione "CIG\_PRE\_DIA – CIG pregressa diff.accredito" e nella sezione "CIG PRE SET – CIG pregressa settimana". Infatti se per tali aziende, in presenza di periodi di Cig pregressa da portare in detrazione, si ha la necessità di modificare la contribuzione figurativa, non avendo gestito l'azienda in precedenza non viene automaticamente ridenunciato il periodo oggetto di modifica, pertanto dovrà essere cura dell'utente inserire i dati in tali sezioni. Dopo l'inserimento manuale dei dati, gli stessi possono essere verificati tramite la stampa di controllo.

ATTENZIONE ! Se nel mese di denuncia in cui si ha la necessità di dichiarare i dati della CIG pregressa fosse variata la chiave rispetto al mese in cui c'è stata l'assenza (variata la qualifica1, qualifica2, qualifica3 o il tipo contribuzione), l'utente dovrà inserire le sezioni "CIG PRE DIA – CIG pregressa diff.accredito" e nella sezione "CIG PRE SET – CIG pregressa settimana" indicando all'interno le chiavi del mese in cui è avvenuta la CIG/solidarietà.

#### <span id="page-55-0"></span>*b) RIPRESENTAZIONE MESE PRECEDENTE*

Per permettere la corretta ridenuncia del mese precedente (es. ditta con calendario differito), l'utente ha la possibilità di importare i files relativi alle denunce UniEmens precedentemente inviate all'Inps da un altro "Mittente", utilizzando la funzione "Importazione denunce UniEmens da file XML" (*Gestione del personale/Utilità/Trasferimenti*), evitando in questo modo l'inserimento manuale dei dati in "Archivio flusso UniEmens" (*Gestione del personale/Denunce/Denunce INPS*).

Pag. 56/57

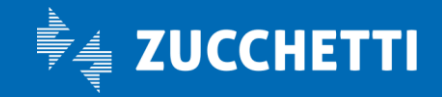

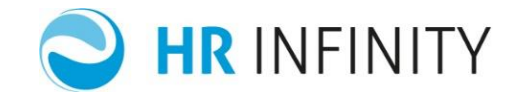

# <span id="page-56-0"></span>*c) REGOLAZIONE PER FERIE/PF/ROL ASSOGGETTATI IN PRECEDENTE PER I QUALI E' NECESSARIO PROCEDERE CON I FLUSSI DI*

#### *REGOLARIZZAZIONE*

Se trattasi di Ferie/ROL/PF assoggettati a contribuzione più di 18 mesi prima, sono necessari i flussi Uniemens relativi ai mesi da regolarizzare; è possibile importare questi flussi attraverso la funzione Importa denunce da file XML (*... /Denunce/Denunce INPS/UniEmens*) evitando in questo modo l'inserimento manuale dei dati in "Archivio flusso UniEmens" (*…/Denunce/Denunce INPS/Uniemens*).

E' necessari inoltre controllare che in anagrafico dipendente vi siano le versioni storiche corrette che identificano la chiave della denuncia UniEmens: Q1 (*Qualifica previdenziale:* esempio apprendista impiegato), Q2 (*Tipologia rapporto:* esempio Part-time), Q3 (*Caratteristica:* esempio Tempo indeterminato) e Tipo contribuzione, uguali al mese di assoggettamento.

*Esempio*: se attualmente il dipendente è un impiegato ma all'epoca dell'assoggettamento delle ferie aveva la qualifica di "Apprendista impiegato" in anagrafico rapporto di lavoro deve essere inserita una versione storica che prevede la qualifica di "Apprendista impiegato".

Pag. 57/57

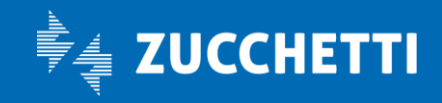